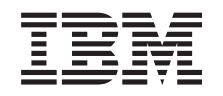

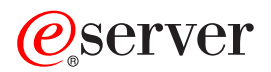

**iSeries** 

# **iSeries Access for Web**

版本 5 发行版 3

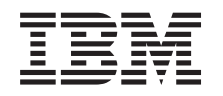

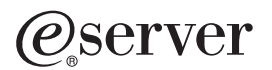

# **iSeries**

# **iSeries Access for Web**

版本 5 发行版 3

### 注意

在使用本信息以及它支持的产品之前, 务必阅读第 71 页的附录 A, 『声明』中的信息。

#### **Z~f(2005 j 8 B)**

此版本适用于 IBM @server iSeries Access for Web V5.3.0 (产品号 5722–XH2)和所有后续发行版和修订版, 直到在新 的版本中另有声明为止。此版本不能在所有精简指令集计算机(RISC)机型上运行, 也不能在 CISC 机型上运行。

**© Copyright International Business Machines Corporation 2003, 2005. All rights reserved.**

# 目录

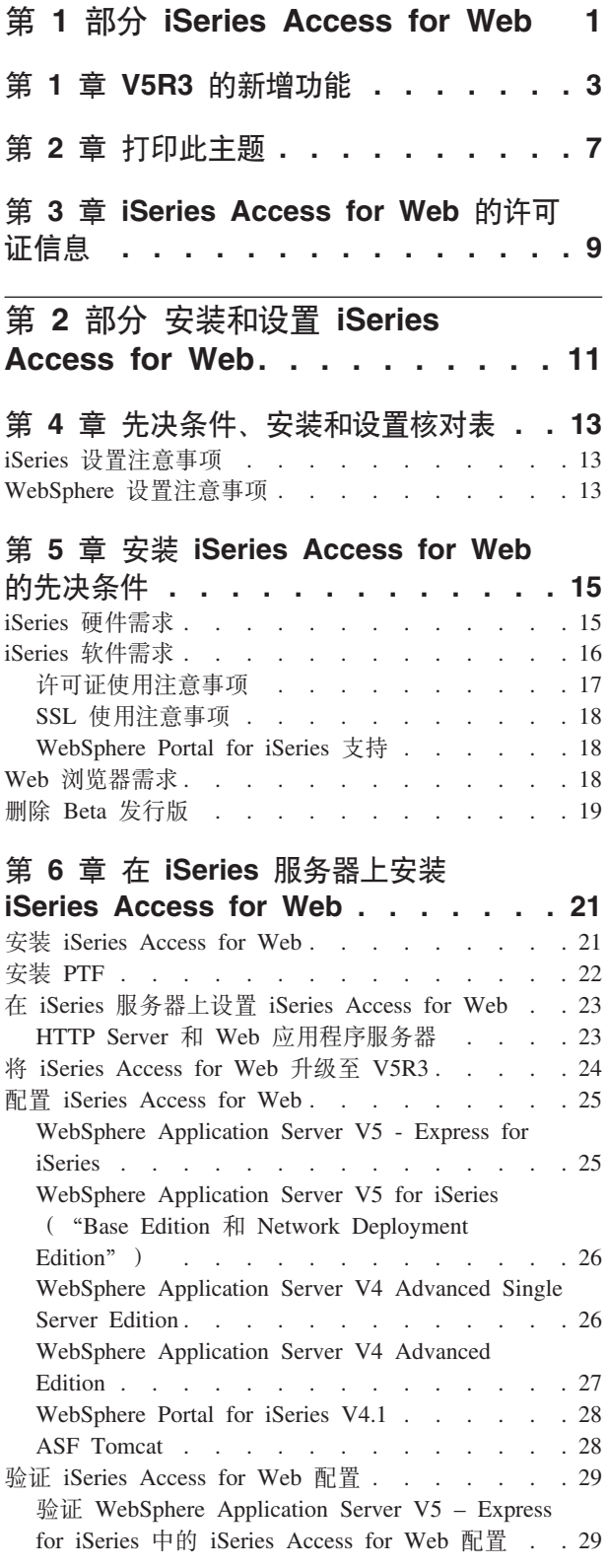

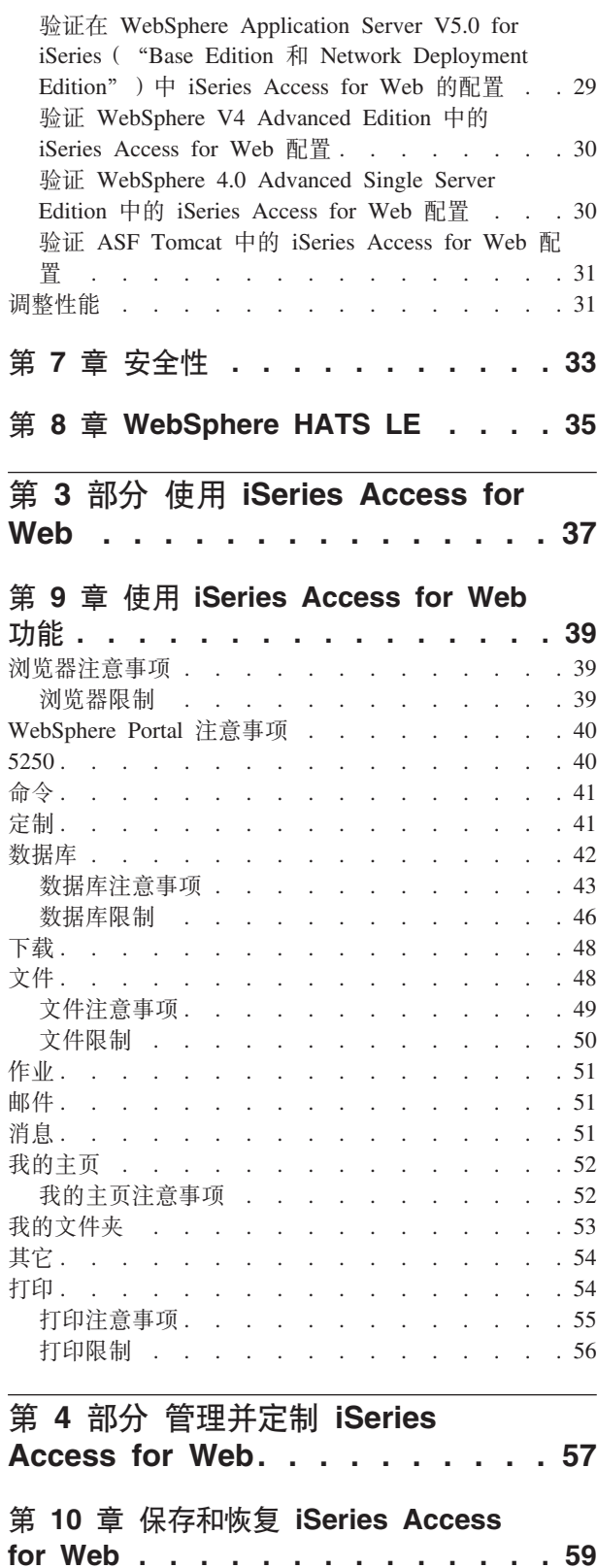

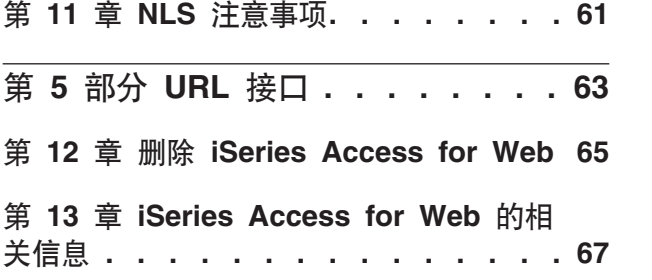

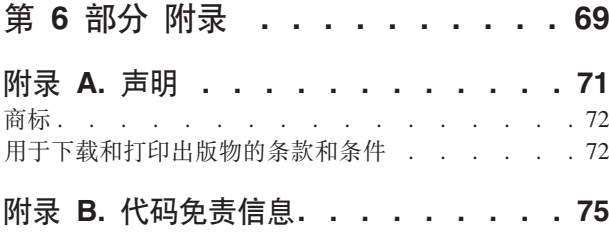

## <span id="page-6-0"></span>第 1 部分 iSeries Access for Web

iSeries™ Access for Web (5722-XH2) 是 iSeries Access (5722-XW1) 产品系列的最新奉献。它提供了基于 Web 浏览器对 iSeries 服务器的访问。iSeries Access for Web 将 iSeries 资源通过 Web 浏览器扩展到客户机桌面, 从而使最终用户可以在整个企业运用商业信息、应用程序和资源。

iSeries Access for Web 具有下列优点:

- 基于服务器。
- 使用 Java™ Servlet 技术来实现。
- 使用业界标准协议 HTTP、HTTPS 和 HTML。
- 轻灵小巧, 在客户机上仅需要浏览器。
- 它提供 5250 用户界面和对 iSeries 数据库、集成文件系统、打印机、打印机输出、作业、批处理命令和消 息的访问。

#### V5R3 的新增功能

了解 iSeries Access for Web 的此发行版的新增的信息和更改的信息。

#### 打印此主题

使用此项以打印 iSeries Access for Web 信息的 PDF 版本。

#### 许可证信息

了解 iSeries Access for Web 的许可证发放需求。

#### 安装并设置 iSeries Access for Web

在 iSeries 服务器上使用此信息以安装、配置、验证和保护 iSeries Access for Web。使用先决条件、安装和设置核 对表以指导您完成 iSeries Access for Web 的安装。

#### 使用 iSeries Access for Web

使用此信息以了解 iSeries Access for Web 提供的功能。了解 iSeries Access for Web 的下列功能:

- 5250 用户界面
- 命令
- 定制
- 数据库
- 下载
- 文件
- 作业
- 邮件
- 消息
- 我的文件夹
- 我的主页
- 其它
- 打印

#### 管理和定制 iSeries Access for Web

了解管理和定制 iSeries Access for Web, 包括:

- 首选项和策略
- 管理用户和组
- 如何保存和恢复 iSeries Access for Web
- NLS 注意事项

#### URL 接口

了解何处可以找到有关 iSeries Access for Web servlet 的接口的文档。

#### 删除 iSeries Access for Web

查找从您的 iSeries 服务器上删除 iSeries Access for Web 的必要步骤。

#### 相关信息

查找关于 iSeries Access for Web 的信息的其它源。

注: 有关重要法律信息, 请阅读第 75 页的附录 B, 『代码免责信息』。

## <span id="page-8-0"></span>**Z 1 B V5R3 DBv&\**

#### $\mathbf{W}$ eb 应用程序服务器支持

除了 WebSphere<sup>®</sup> Application Server V4 Advanced Single Server Edition, WebSphere Application Server V4 Advanced Edition 和 ASF Tomcat 以外, iSeries Access for Web V5R3 还在 V5R2 和更新的 iSeries 服务器上支持下列 Web 应用程序服务器:

- IBM WebSphere Application Server Express for iSeries
- WebSphere Application Server V5.0 for iSeries ("Base Edition  $\bar{\pi}$  Network Deployment Edition")
- WebSphere Portal for iSeries V4.1

关于[iSeries Access for](http://www.ibm.com/servers/eserver/iseries/access/web/) Web 支持的 Web 应用程序服务器的最新信息、请参阅 IBM® iSeries Access for

[Web](http://www.ibm.com/servers/eserver/iseries/access/web/)  $\pm \overline{\pi}$  (http://www.ibm.com/eserver/iseries/access/web/).

#### **WebSphere Portal Enable for iSeries**

iSeries Access for Web 提供下列 portlet 以供在 WebSphere Portal for iSeries 环境中使用:

#### **iSeries 5250 会话 portlet**

提供 iSeries 5250 用户界面会话支持。如果 5250 会话 portlet 是唯一正在使用的 iSeries Access for Web 功能,则不需要执行 servlet 配置步骤。

#### **iSeries Access for Web IFrame portlet**

提供了在 WebSphere Portal 环境中使用 iSeries Access for Web URL 接口的能力。iSeries Access for Web URL 接口生成的输出由 HTML iframe 元素中的 portlet 呈示。如果使用此支持, 则需要在服务器上配置 iSeries Access for Web servlet.

#### **HATS LE** 支持

Host Access Transformation Server Limited Edition (HATS LE) 是与 5722-XH2 iSeries Access for Web 产品绑定在一起的 iSeries Access Family 的新成员。HATS LE 使用指向和点击 Web 界面来动态转换 5250 屏幕。屏幕是在飞行中进行转换并作为 HTML 传递至 Web 浏览器的。

HATS LE 具有下列优点:

- 它将 5250 屏幕动态转换至 HTML
- 它不需要访问源代码
- 它使用类似于 Web 的外观更新现有应用程序
- 它不需要编程技能
- 它提供可以定做的库存 HTML 模板
- 它与 WebSphere Application Server 集成

#### **5250**

#### **(F'V**

可以使用首选项和策略功能完全定制 5250 用户界面。

#### 共享会话

可以与其他用户和组共享活动的会话。启动会话的用户保持对此会话的完全控制,而与其共享该会话的 用户可以查看该会话。

#### 初始宏

可以在"启动会话"页上指定初始宏,或在启动会话后以配置的会话设置立即播放。

#### 会话和宏快捷方式

可以对会话配置和宏定义创建快捷方式。使用快捷方式以和其他用户和组共享会话或宏。

#### 将光标定位于精确位置

使用此新会话视图设置以启用将光标定位于字段中精确位置的能力。

#### 定制

#### 附加帮助文本

首选项和策略设置的详细描述现在可从"定制"功能中的帮助链接获得。通常的使用帮助也可从帮助链 接获得。

#### 对功能类别的限制访问的更轻松管理

提供新的策略以限制用户对功能类别的访问、而不需要单独拒绝每个功能。

#### 导航菜单更改

已将"定制"选项卡上的"用户概要文件"、"组概要文件"和"选择的概要文件"菜单项组合为一个 名为"策略"新的菜单项。新的"策略"页允许管理员选择要定制的 iSeries 概要文件。另外,还提供了 与用户概要文件列表和组概要文件列表的链接。

#### 设置功能

设置是可从"定制"选项卡访问管理员的新功能。设置是应用于 iSeries Access for Web 的所有用户的配 置值。

#### 报告视图

"定制"界面提供了一个选项以查看用户或组概要文件的所有当前策略设置。打印机友好链接用于生成 可发送至打印机的视图。

#### 数据库

#### 提示的请求

SQL 向导可用于构建当运行请求时提示用户输入一个或多个条件值的请求。用户也可以使用"运行 SQL" 手工创建带有参数标记的语句。当运行请求时,必须使用 HTML 格式或 URL 参数提供参数标记的值。

#### 导入请求

可将使用新的"数据传输"文件格式创建的文件导入 iSeries Access for Web 中。

#### **Excel XML**

"运行 SOL"和"将数据复制到表"现在已经支持 Microsoft® Excel XML 格式。这是 Microsoft Excel 2002 使用的 XML 电子表格格式。

#### 抽取服务器数据

"抽取服务器数据"可以用来检索有关 iSeries 服务器上的对象的信息并将结果存储在数据库表中。可以 对任何 iSeries 对象类型检索一般对象信息。也可以检索下列对象类型的特定对象信息:

• 目录项

- 消息
- 软件修订
- 软件产品
- 系统池
- 用户概要文件

#### 下载

下载是用于受管文件分发的新功能类别。可下载的文件存储在 iSeries 服务器上并且可通过 iSeries Access for Web 进行分发。有些 IBM 产品是以 iSeries Access for Web 可下载的文件的形式存在的,并且您可 以创建自己的可下载文件。提供了一组管理功能用于更新和控制对可下载文件的访问权。

#### 文件

#### **目录内容视图**

目录内容现在显示在当前的浏览器窗口中。以前、目录内容显示在单独的浏览器窗口中。首选项设置可 用于维护以前的行为。

#### **?<Z]DEr4S**

当显示目录内容时,排序链接现在可用于名称、大小、类型和"已修改"列标题。单击列标题的链接可 刷新在列数据上排序的目录内容。

#### **文件操作**

当使用浏览文件和浏览 NetServer 文件共享功能时, 您现在可以编辑权限、更改对象所有者、更改对象的 主组、更改对象的权限列表以及执行压缩和解压缩操作。

#### **文件操作**

当使用浏览文件和浏览 NetServer 文件共享功能时, 您现在可以编辑权限、更改对象所有者、更改对象的 主组、更改对象的权限列表以及执行压缩和解压缩操作。

### 消息

新的消息功能可用于将中断消息发送至 iSeries 工作站并将 Lotus® Sametime® 通知发送至 iSeries Access for Web Sametime  $\mathbb{H} \dot{P}$ .

#### 我的文件夹

#### 最大文件夹项数和最大大小

新的策略允许管理员控制在用户个人文件夹中允许的最大项数并且允许管理员控制用户个人文件夹所占 用的磁盘空间的最大数量。

#### **=S(\*!n**

新的首选项允许用户当他们的个人文件夹中的项数达到允许的最大项数的百分比时收到通知,或当他们 的个人文件夹中的项的总大小达到允许的最大大小的百分比时通知用户。如果管理员已经为用户设置最 大文件夹项数或最大文件夹大小策略,则这些通知选项将生效。现在可以将文件夹通知发送至除已配置 的电子邮件地址以外的已配置 Lotus Sametime 用户名。

#### 文件夹操作

可以在文件夹项上执行两个新的操作,复制文件和复制到文件。复制文件允许您将文件夹项复制到另一 个用户的个人文件夹中。复制到文件允许您将文件夹项的内容复制到集成文件系统的文件中。

#### 打印机输出增强

通过将"操作"和"预览"列链接合并到一个"操作"列对使用打印机输出的接口进行了增强。

#### PDF 打印机

新的 PDF 打印机支持允许您使用 iSeries 打印机将 AFPDS 或 SCS 假脱机文件转换为 PDF 文档。当 将假脱机文件路由至打印机设备的输出队列时, PDF 转换自动发生。要使用此功能, 必须将 IBM Infoprint® Server for iSeries (5722 IP1) 安装在 iSeries 服务器上。

#### PDF 打印机输出

PDF 打印机输出显示由 PDF 打印机转换的 PDF 文档的列表。

#### 互联网打印机和互联网打印机共享

互联网打印机支持存在于名称互联网打印机共享下的 V5R2 iSeries Access for Web 中。要更正此冲突、 将因特网打印机正确地重命名为因特网打印机共享资源,同时底层功能保持不变。新的互联网打印机功 能显示在 iSeries 上配置的互联网打印机列表。

### 其它

### 书签

书签是可以从"其它"选项卡中访问的新的实用程序。它可用于为 iSeries Access for Web 导航选项卡中 的每个链接创建带有项的书签文件。

#### 连接池

已经将"连接池"菜单项更改为"连接池"状态并且现在显示连接池的当前状态。以前可以从"其它" 选项卡访问的连接池设置现在可以从新的"定制设置"功能进行访问。

## <span id="page-12-0"></span>第 2 章 打印此主题

要查看或下载 PDF 版本, 选择 [iSeries Access for Web](rzamm.pdf) (约 705 KB)。

#### **保存 PDF 文件**

要将 PDF 保存在工作站上以供查看或打印:

- 1. 在浏览器中右键单击该 PDF (右键单击以上链接)。
- 2. 如果正在使用 Internet Explorer, 则单击**目标另存为...**。如果正在使用 Netscape Communicator, 则单击链接 **mf\*...**#
- 3. 浏览至想要在其中保存 PDF 的目录。
- 4. 单击保存。

#### **F载 Adobe Acrobat Reader**

如果需要 Adobe Acrobat Reader 以查看或打印这些 PDF, 可以从 [Adobe Web](http://www.adobe.com/prodindex/acrobat/readstep.html) 站点

(www.adobe.com/products/acrobat/readstep.html) 本下载一个副本。

## <span id="page-14-0"></span>第 3 章 iSeries Access for Web 的许可证信息

IBM @server iSeries Access for Web 是许可程序, iSeries Access for Web 的所有组件需要 iSeries Access Family (5722-XW1) 许可证才能使用。

对于 V5Rx 服务器, iSeries Access Family 5722-XW1 需要软件许可证密钥。iSeries Access 包含在随 要点: 所有 OS/400<sup>®</sup> V5Rx 软件订单附带的 "V5Rx 键控模压介质"中。如果订购 5722-XW1, 则会收到许 可密钥。如果未订购 5722-XW1, 则可以试用键控模压介质产品 70 天。在 70 天试用期结束时,如果 您还未订购产品并收到软件许可证密钥, 则产品将被禁用。软件许可证密钥是 18 位数的授权代码, 它 允许您在指定的 iSeries 服务器上使用键控模压介质上的软件产品和功能。

iSeries Access for Web 由同时活动的 HTTP 会话编号许可,可以用于 iSeries 服务器。会话的行为取决于正 在使用的浏览器的实现情况。例如,Internet Explorer 的每个新实例均会产生新的会话,这样就可以将新的唯一 的许可证用于每个 Internet Explorer 实例。 "Netscape 导航器" 的每个新实例均使用相同的会话, 因此, 仅使 用一个许可证,iSeries Access for Web 在每个新会话启动时均会提示登录,因此每次登录提示出现时,均请求 使用新的许可证, 这是一个不错的假定。

iSeries Access for Web 以五分钟为时间间隔终止许可证。空闲时间超过五分钟的会话将释放许可证。许可证到 期后的活动(检索新的 Web 页面)将导致使用新的许可证。例如,用户使用 iSeries Access for Web 从 iSeries 请求某些数据时, 会话即会检索并"保留"许可证。如果浏览器空闲五到十分钟, 则会话使用的许可证将被释 放。从此浏览器对 iSeries 服务器执行另一操作时,将会请求和使用新的许可证。

注: 只有针对 iSeries 服务器的活动才会导致需要使用许可证。在同一浏览器窗口中浏览其它 Web 站点不会导 致请求新的许可证。

在 iSeries Access Family (5722-XW1) 级别而不是在单个客户机级别管理许可证发放。因此, 任何 iSeries Access for Windows 客户机和 iSeries Access for Web 客户机的组合都是许可证限制所允许的。获取 iSeries Access 许可证的客户有权使用以任意形式组合的 iSeries Access for Windows 和 iSeries Access for Web 客户机。

要确定 iSeries Access Family 的使用限制:

- 1. 在要连接至的 iSeries 服务器上输入 WRKLICINF 命令。屏幕上即会出现产品列表。
- 2. 在产品"5722XW1 库、功能部件 5050"旁边的输入字段中输入 5。这将显示 iSeries Access Family 许可 产品的详细信息,包括使用限制。使用限制应等于为 iSeries Access 系列购买的许可证数。超出购买限制的 任何数目均会违反 IBM 许可协议。

## <span id="page-16-0"></span>**Z 2 ?V 20MhC iSeries Access for Web**

在 iSeries 服务器上使用此信息以安装、配置、验证和保护 iSeries Access for Web。

#### **[H](#page-18-0)vu~"20MhCKTm**

在安装和配置 iSeries Access for Web 之前以及安装和配置期间, 都要使用此核对表以确保您满足所有的需求并确 保完成了该过程的每一步。

#### $2\frac{1}{2}$ <br>  $\frac{1}{2}$   $\frac{1}{2}$  **[iSeries Access for Web](#page-20-0)** 的先决条件

在开始安装前, 使用此信息以确保满足所有的硬件、软件和浏览器的需求。如果已安装了 iSeries Access for Web 的 Beta 发行版,则还可以查找关于删除此发行版的信息。

#### **Z iSeries ~qwO20 [iSeries Access for Web](#page-26-0)**

此主题提供了安装 iSeries Access for Web 的必要步骤, 包括下列主题的信息:

- 安装和验证 iSeries Access for Web
- 安装 PTF
- WebSphere HATS LE

#### **Z iSeries ~qwOhC [iSeries Access for Web](#page-28-0)**

此主题提供了在 iSeries 服务器上的 Web 服务环境中设置 iSeries Access for Web 的必要步骤。还可以了解如何 执行下列操作:

- 为 WebSphere 和 ASF Tomcat 环境设置 HTTP
- 将 iSeries Access for Web 升级至 V5R3
- 配置 iSeries Access for Web 并验证此配置
- 调整 iSeries 服务器的性能
- 设置安全性

#### **[WebSphere HATS LE](#page-40-0)**

了解 WebSphere HATS LE, iSeries Access Family (它将 5250 屏幕转换至 HTML 并将它们传递至您的浏览器) 中的成员。

## <span id="page-18-0"></span>第 4 章 先决条件、安装和设置核对表

使用此核对表指导您完成安装、验证和配置简单 iSeries Access for Web 环境所必需的步骤。这些步骤未涉及 其它 Web 应用程序或更复杂的 Web 环境。

为使用 iSeries Access for Web 而设置 iSeries 时的有关注意事项, 请参阅 『iSeries 设置注意事项』。

为使用 iSeries Access for Web 而设置 WebSphere 环境时的有关注意事项, 请参阅 『WebSphere 设置注意事 项』。

在安装和设置 iSeries Access for Web 前, 请完成下列核对表:

- \_\_ 1. 验证 iSeries 服务器具有 第 15 页的 『iSeries 硬件需求』中列出的必备硬件。
- 2. 验证 iSeries 服务器具有 第 16 页的 『iSeries 软件需求』中列出的必备软件。
- \_\_ 3. 验证 Web 浏览器符合 第 18 页的 『Web 浏览器需求』中列出的需求。
- \_ 4. 如果服务器上已安装 iSeries Access for Web 的 Beta 发行版,则在安装 iSeries Access for Web V5R3 之前必须将其删除。有关详细信息, 请参阅第19页的 『 删除 Beta 发行版 』。
- \_ 5. 使用第 21 页的第 6 章, 『在 iSeries 服务器上安装 iSeries Access for Web』 中的指示信息在 iSeries 服务器上安装 iSeries Access for Web。
- \_\_ 6. 现在已安装了 iSeries 服务器软件, 接下来为下列程序安装最新的程序临时性修订 (PTF):
	- 累积 PTF 软件包
	- 附加 PTF
	- WebSphere Application Server
	- ASF Tomcat/HTTP Server for iSeries
	- iSeries Access for Web

有关其它详细信息, 请参考第 22 页的 『 安装 PTF 』。

- \_ 7. 如果正在使用 WebSphere Portal for iSeries V4.1,则继续 10。除此之外的其它软件都将继续 8。
- \_ 8. 了解如何创建和启动 第 23 页的 『HTTP Server 和 Web 应用程序服务器』。
- 9. 如果已安装 iSeries Access for Web 的前发行版,请参阅第 24 页的 『 将 iSeries Access for Web 升级 至 V5R3 』 以获取更多信息。
- 10. 第25页的 『 配置 iSeries Access for Web 』 以运行 Web 应用程序服务器。
- 11. iSeries Access for Web 的安装和配置已完成。遵循第 29 页的 『 验证 iSeries Access for Web 配置 』, 以验证 iSeries Access for Web 已正确安装和配置且运行正常。
- \_\_ 12. HATS Limited Edition 使用指向和点击 Web 界面来动态转换 5250 屏幕。如果想要使用 HATS LE, 则继续 第35页的第 8 章, 『WebSphere HATS LE』。

### iSeries 设置注意事项

某些服务器可能需要进行调整以获得最佳性能。复查关于第31页的『调整性能』的信息。

有关 iSeries Access for Web 的更多信息, 请参阅 第 67 页的第 13 章, 『iSeries Access for Web 的相关信 息』中提供的参考。

### WebSphere 设置注意事项

• iSeries Access for Web 假定 WebSphere 管理服务器环境已设置为使用 QEJBSVR 用户概要文件。不支持 使用除 QEJBSVR 之外的用户概要文件。iSeries Access for Web 缺省设置为使用 QEJBSVR。

- 不能使用 WebSphere 工具 (如"应用程序装配工具" (ATT))管理、控制或更改 iSeries Access for Web 安装和配置。
- iSeries Access for Web 将 server-cfg.xml 配置文件用于 WebSphere Advanced Single Server Edition 环境。 如果 WebSphere Advanced Single Server Edition 环境正在使用不同的配置文件, 则将管理服务器更改为使 用 server-cfg.xml 或创建一个使用此配置文件的新管理服务器。

## <span id="page-20-0"></span> $\hat{E}$  5 章 安装 iSeries Access for Web 的先决条件

在开始安装前,使用此信息以确保满足所有的硬件、软件和浏览器的需求。如果已安装了 iSeries Access for Web 的 Beta 发行版, 则还可以查找关于删除此发行版的信息。

有关安装 iSeries Access for Web 的先决条件, 请参阅:

- l'iSeries 硬件需求 』
- 第16页的 『[iSeries](#page-21-0) 软件需求』
- 第18页的 『[Web](#page-23-0) 浏览器需求 』
- 第19 页的 『 删除 [Beta](#page-24-0) 发行版 』

### **iSeries** 硬件需求

#### **~qwME"&mw&\?~MZf**

关于 iSeries 服务器需要的服务器型号、处理器功能部件和服务器内存的信息,取决于应用程序服务器类型,请 参阅:

• [WebSphere Application Server](http://www.ibm.com/servers/eserver/iseries/software/websphere/wsappserver/) (http://www.ibm.com/servers/eserver/iseries/software/websphere/

wsappserver/ $)$   $\rightarrow$ 

- 1. 单击相应的应用程序服务器。
- 2. 单击先决条件。
- [WebSphere Portal for iSeries V4.1](http://www.software.ibm.com/wsdd/zones/portal/proddoc.html) (http://www.software.ibm.com/wsdd/zones/portal/proddoc.html)
	- 1. 单击 WebSphere Portal for Multiplatforms Version 4.1.x.
	- 2. 单击 Version 4.1.4 and 4.1.5, Portal Server Supported Hardware and Software,
- [ASF Tomcat](http://www.ibm.com/eserver/iseries/software/http) (http://www.ibm.com/eserver/iseries/software/http)  $\blacktriangleright$ 
	- 1. 单击 Documentation.
	- $2.$  单击 V5R2 Information.
	- 3. 单击 Web serving -> Getting started -> Install and test,

#### **~qwELUd**

iSeries Access for Web 需要在服务器上有 265 MB 可用磁盘空间。

注:

- 1. iSeries Access for Web 由 servlet 和 portlet 组成。当查看 Web 应用程序服务器的硬件需求时,应考虑此 因素。
- 2. 要获取有关调整所有系统配置的帮助, 请使用 IBM Workload Estimator for iSeries, 位于 [IBM iSeries](http://www.ibm.com/eserver/iseries/support/) 支 持 (http://www.ibm.com/eserver/iseries/support/) **DED 上的 Tools** 下。

## <span id="page-21-0"></span>**iSeries** 软件需求

iSeries Access for Web 可以安装在 iSeries 服务器 (运行 V5R2 和以后的 OS/400 发行版)上。

下表列示在 IBM WebSphere Application Server 或 ASF Tomcat Web 应用程序服务器环境中使用 iSeries Access for Web 所需的软件。有关软件需求的附加信息, 请参阅:

v [WebSphere Application Server](http://www.ibm.com/servers/eserver/iseries/software/websphere/wsappserver/)(http://www.ibm.com/servers/eserver/iseries/software/websphere/

wsappserver/ $\rangle$   $\blacktriangleright$ 

- 1. 单击相应的应用程序服务器。
- 2. 单击先决条件。
- [WebSphere Portal for iSeries V4.1](http://www.software.ibm.com/wsdd/zones/portal/proddoc.html) (http://www.software.ibm.com/wsdd/zones/portal/proddoc.html)
	- 1. 单击 WebSphere Portal for Multiplatforms Version 4.1.x.
	- 2. 单击 Version 4.1.4 and 4.1.5, Portal Server Supported Hardware and Software.
- [HTTP Server](http://www.ibm.com/servers/eserver/iseries/software/http/docs/doc.htm) 文档 (http://www.ibm.com/servers/eserver/iseries/software/http/docs/doc.htm)  $\blacktriangleright$ 
	- 1. 单击 Documentation.
	- 2. 单击 V5R2 Information.
	- 3. 单击 Web serving -> Getting started -> Install and test.

注: 安装最新修订级别的每个产品。

#### **WebSphere Application Server 或 ASF Tomcat Web 应用程序服务器环境**

表 1. WebSphere Application Server 或 ASF Tomcat Web 应用程序服务器环境所需的和可选软件产品

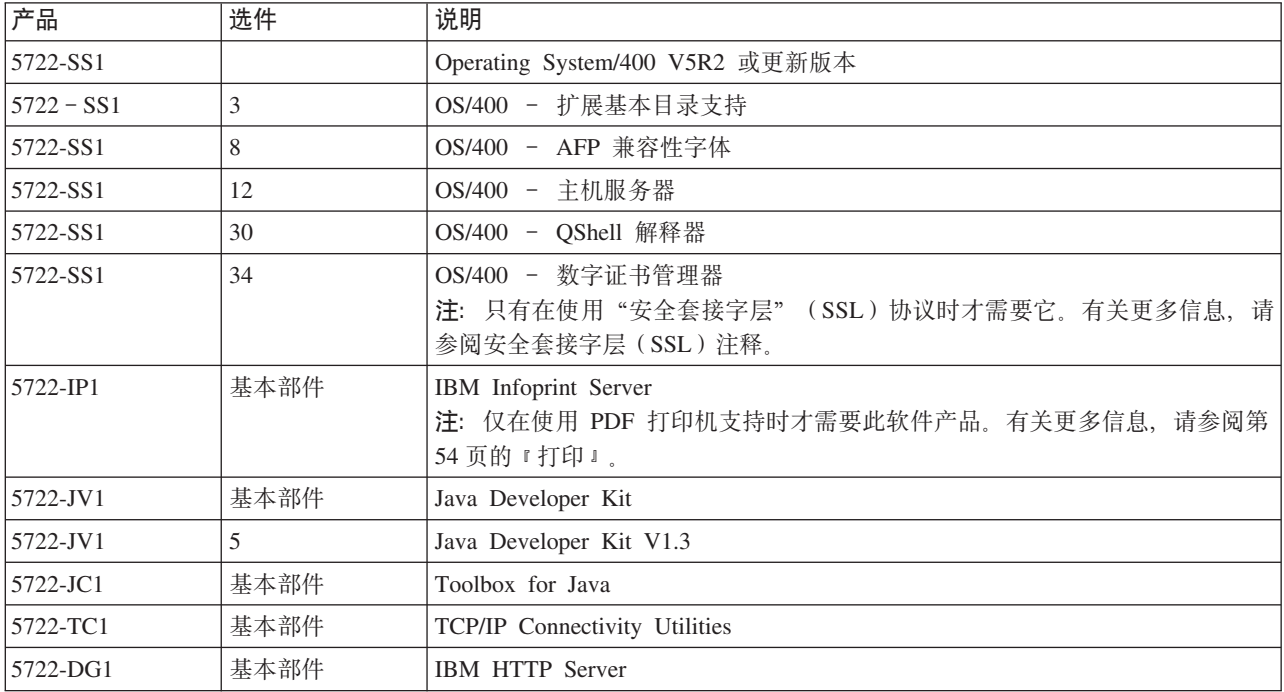

| 产品                                                                 | 选件                                             | 说明                                                                                                    |
|--------------------------------------------------------------------|------------------------------------------------|----------------------------------------------------------------------------------------------------|
| $\cdot$ 5722-AC2                                                   | • 56 位                                         | • Crypto Access Provider 56-bit for iSeries                                                                                                    |
| $\cdot$ 5722-AC3                                                   | • 128 位                                        | • Crypto Access Provider 128-bit for iSeries                                                                                                    |
|                                                                    |                                                | 注: 只有在使用"安全套接字层"协议时才需要它。有关更多信息, 请参阅安全<br>套接字层(SSL)注释。                                                                                                    |
| 5722-XW1                                                           | 基本部件<br>$\bullet$                              | · iSeries Access                                                                                                    |
|                                                                    | 选件 1<br>$\bullet$                              | • iSeries Access Enablement 支持                                                                                                    |
|                                                                    |                                                | 注: 有关更多信息, 请参阅许可证注释。                                                                                                    |
| $\cdot$ 5733-WS4<br>$\cdot$ 5733-WA4<br>$• 5733-WS5$<br>• 5733-IWE | 请参阅 WebSphere<br>Application Server<br>Web 站点。 | · IBM WebSphere Application Server Advanced Single Server Edition 4.0<br>• IBM WebSphere Application Server Advanced Edition 4.0<br>• IBM WebSphere Application Server V5.0 for iSeries ( "Base Edition 和 Network<br>Deployment Editio" )<br>• IBM WebSphere Application Server V5.0 - Express for iSeries<br>注:<br>1. 如果正在使用 WebSphere Advanced Single Server Edition 4.0 或 WebSphere<br>Advanced Edition 4.0, 则需要最小修订级别 4.0.5。如果正在使用 WebSphere<br>V5.0 for iSeries 或 WebSphere V5.0 - Express for iSeries, 则需要最小修订<br>级别 5.0.2。有关更多信息, 请参阅安装 PTF。<br>2. 如果计划使用 Tomcat, 则必须已安装 WebSphere Application Servers 或 IBM<br>HTTP Server 某个最小修订版本。 |
|                                                                    |                                                | WebSphere Portal for iSeries V4.1<br>注:<br>仅当想要使用在 iSeries Access for Web 中提供的 portlet 时才需要此项。<br>1.<br>有关更多信息, 请参阅 第 18 页的 『WebSphere Portal for iSeries 支持』。<br>WebSphere Portal for iSeries V4.1 在使用 iSeries Access for Web 的 servlet<br>时是不需要的。<br>2. iSeries Access for Web 需要 WebSphere Portal for iSeries 具有最小修订级别<br>4.1.5                                                                                                    |

<span id="page-22-0"></span>表 1. WebSphere Application Server 或 ASF Tomcat Web 应用程序服务器环境所需的和可选软件产品 (续)

注: 要获取更多信息, 请参阅 [WebSphere Portal Enable for iSeries](http://www.ibm.com/software/genservers/portaliseries/)

(http://www.ibm.com/software/genservers/ portaliseries/)<sub>。</sub>

## **mI\$9C"bBn**

- iSeries Access for Web 从 5722-XW1 基本部件和选件 1 软件产品检索其许可证信息。如果计划使用 iSeries Access for Web, 则必须安装 XW1 产品。
- 要更新服务器上 5722-XW1 产品的使用限制, 请遵循下列步骤:
	- 1. 在要连接至的 iSeries 服务器上输入 WRKLICINF 命令。屏幕上即会出现产品列表。
	- 2. 在产品 5722XW1 V5 功能部件 5050 旁边的"输入"字段中输入 2。将使用限制更改成已为 iSeries Access 购买的许可证数。如果您已为 iSeries Access 购买了基于处理器的选件,请为使用限制输入值 \*NOMAX。 如果输入了超过购买限制的任何数字, 则会违反 IBM 许可协议。
- <span id="page-23-0"></span>3. 通过遵循以下步骤来输入许可密钥信息:
	- a. 在要连接至的 iSeries 服务器上输入 WRKLICINF 命令。屏幕上即会出现产品列表。
	- b. 在产品 5722XW1 选件 1 功能部件 5101 旁边的"输入"字段中输入 1。输入许可密钥信息。

### **SSL** 使用注意事项

iSeries Access for Web 支持"安全套接字层" (SSL), 要使用 SSL, 请订购并安装适当的 iSeries 软件。您 负责确保对您所在的国家或地区以及 iSeries 服务器处理业务所在的国家或地区使用正确的加密。有关 SSL 软 件需求的信息, 请参考下表:

表 2. SSL 加密软件要求

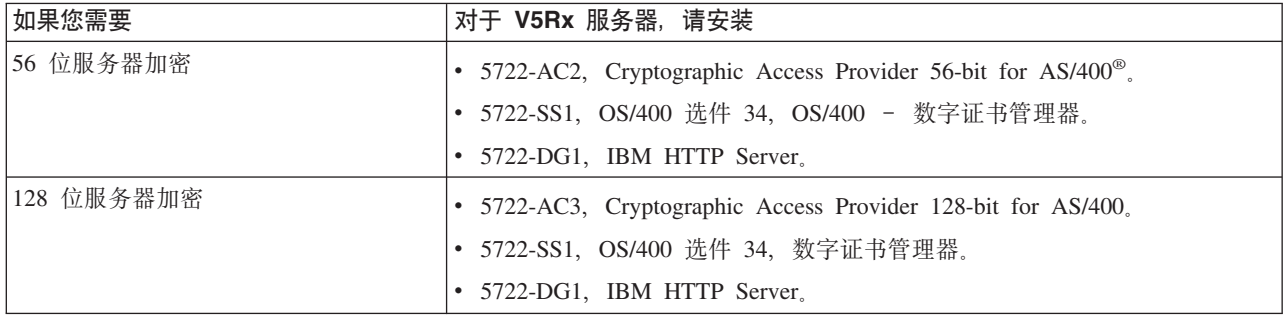

### **WebSphere Portal for iSeries 支持**

iSeries Access for Web 提供 portlet 以用于 WebSphere Portal for iSeries 环境。使用 CFGACCWEB2 CL 命 令以在 WebSphere Portal for iSeries 上部署 portlet。以下是提供的 portlet 功能:

#### **iSeries 5250 会话 portlet**

在 WebSphere Portal 环境中提供了 iSeries 5250 会话的用户界面。

#### **iSeries Access for Web IFrame portlet**

提供了在 WebSphere Portal 环境中使用 iSeries Access for Web URL 接口的能力。iSeries Access for Web URL 接口生成的输出由 HTML iframe 元素中的 portlet 呈示。

有关 portlet 支持的更多信息, 请参阅 第40 页的 『[WebSphere Portal](#page-45-0) 注意事项 』。

## **Web /@whs**

已在 iSeries Access for Web 中测试下列浏览器:

- Netscape 4.7 ( $AIX^{\circledast}$ )  $\bar{A}$  7.0 (Windows  $\bar{B}$   $\bar{A}$  Linux)
- 具有 Service Pack 1 的 Internet Explorer 6.0 (Windows)
- Opera 7.11 (Windows 和 Linux)
- Mozilla 1.3  $\bar{A}$  1.4 (Windows  $\bar{A}$  Linux)

其它支持当前 HTTP 和 HTML 规范的浏览器 (用于这些平台和其它平台) 应该可发挥作用, 但尚未在 iSeries Access for Web 中进行测试。

iSeries Access for Web 需要配置浏览器以接受在浏览器会话持续期间一直存在然后返回至初始服务器的 cookie。 有关 cookie 的更多信息, 请参阅浏览器的帮助信息。

## <span id="page-24-0"></span> $\frac{1}{2}$  **<b>Beta** 发行版

在 iSeries Access for Web V5R3 的该发行版之前, 该软件产品作为 Beta 发行版提供。

在安装 iSeries Access for Web 的正式版之前,必须从 iSeries 服务器上删除该测试发行版。检查许可程序版 本以确定是否安装了 Beta 发行版。要检查许可程序的版本:

- 1. 运行服务器命令 DSPF STMF('/QIBM/ProdData/Access/Web2/config/prodinfo.properties') 以显示产品信 息。
- 2. 检查 /QIBM/Prodata/Access/Web2/config/prodinfo.properties, 以找到如下所示的行:

如果 vrm 是 5.3.0 并且 fix 是以 Beta- 开始的, 则您正在运行该 Beta。

要除去该测试发行版, 请遵循下列步骤:

- 1. 注册到服务器。
- 2. 使用 QIWA2/RMVACCWEB2 命令从 Web 应用程序服务器除去配置信息。
	- 注: 如果您想不起配置了哪些内容, /QIBM/UserData/Access/Web2/config/instances.properties 文件包含一个 Web 应用程序服务器和实例配置列表。将 instances.properties 文件中所列出的值用作 RMVACCWEB2 命令 的输入。请遵循显示在屏幕上的命令的指示信息。
- 3. 运行下列命令 DLTLICPGM LICPGM(5722XH2)
- 4. 删除目录 /QIBM/UserData/Access/Web2
- 5. 验证目录 /QIBM/ProdData/Access/Web2 不存在。如果存在, 则将其删除。

vrm=5.3.0 fix=Beta-1

## <span id="page-26-0"></span>**Z 6 B Z iSeries ~qwO20 iSeries Access for Web**

您可以在 V5R2 和更新的 OS/400 发行版上安装 iSeries Access for Web V5R3。如果使用的是 OS/400 的较 早发行版,请参阅安装、升级或删除 OS/400 和相关软件以获取将 OS/400 升级到受支持的发行版的指示信息。 如果需要安装 OS/400 的新发行版,则确保遵循"信息中心"中的"安装 OS/400 发行版"主题中的指示信息, 才能继续安装 iSeries Access for Web.

注: 要配置 iSeries 服务器, 您需要一个安全主管(\*SECOFR)的安全级别。这是 iSeries 服务器上的最高安全 级别。只有在安装和配置时才需要此安全级别,在平常使用 iSeries Access for Web 时并不需要它。

关于安装 iSeries Access for Web 和安装 PTF 的信息, 请参阅:

- 『安装 iSeries Access for Web 』
- 第22 页的 『 安装 [PTF](#page-27-0) 』

### **20 iSeries Access for Web**

在 iSeries 服务器上安装 iSeries Access for Web (5722-XH2):

- 将覆盖先前安装的 iSeries Access for Web 发行版
- 将创建需要的库 QIWA2
- 将在集成文件系统 (/QIBM/ProdData/Access/Web2/... 和 /QIBM/UserData/Access/Web2/...) 中设置目录结构
- 将文件从安装介质复制到 iSeries 服务器
- 将不在 HTTP Server 或 Web 应用程序服务器中执行任何配置
- 将不启动或结束服务器上的任何作业

#### **\*Z~qwO20 iSeries Access for Web:**

- 1. 以 \*SECOFR 权限注册到 iSeries 服务器。
- 2. 如果 iSeries Access for Web 的前发行版当前已经安装并正在 Web 应用程序服务器实例 (WebSphere 或 ASF Tomcat)中活动地运行,则必须停止该 Web 应用程序服务器实例或 iSeries Access for Web 应用程 序。使用 QIWA2/ENDACCWEB2 命令或 Web 应用程序服务器管理控制台以停止运行的应用程序。
- 3. 使用 WRKACTJOB SBS(QSYSWRK) 服务器命令以显示在 QSYSWRK 子系统下所有正在运行的作业。如果 QIWAPSFSRV 作业正在运行, 则使用 OPTION(\*IMMED) 立即终止它。
- 4. 在安装设备上装入包含许可程序的介质。如果有多个介质包含许可程序, 则您可以装入其中任何一个。
- 5. 在 iSeries 命令提示符后输入 RSTLICPGM, 然后按 F4 键来对该命令进行提示。
- 6. 在"安装选项"屏幕上指定下列值并按执行键:

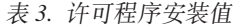

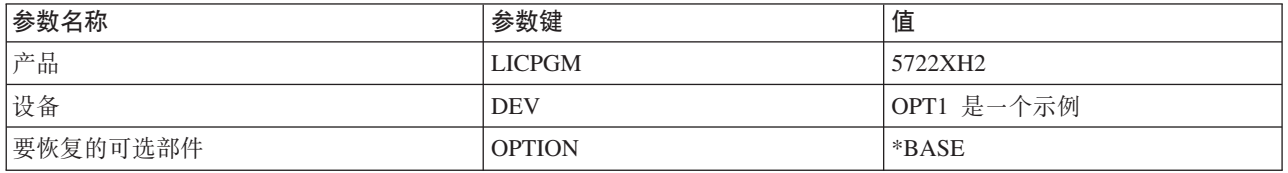

现在将安装许可程序。如果许可程序在多个卷上,则安装程序将会提示您输入一个新卷。装入下一个介质 卷, 按 G 键, 然后按执行键。如果没有任何附加的介质卷, 则按 X 键, 然后按执行键。

<span id="page-27-0"></span>注:

- 1. 如果已经在服务器上安装了 V5R1 iSeries Access for Web (5722-XH1), 则安装 iSeries Access for Web V5R3 (5722-XH2) 不会影响 V5R1 的安装。iSeries Access for Web V5R1 和 V5R3 可以在服务器上共存。 有关更多信息, 请参阅将 iSeries Access for Web 升级到 V5R3。
- 2. 在安装 iSeries Access for Web 之后, 5722-XH2 iSeries Access for Web 将作为已安装的许可程序列出。 您可以使用服务器命令 GO LICPGM 并选择选项 10 来查看列表。
- 3. 安装 iSeries Access for Web 将不会在服务器上执行任何配置或启动任何作业。将使用 CFGACCWEB2 命 令完成 iSeries Access for Web 的配置。如果正在将 iSeries Access for Web 从 V5R2 升级至 V5R3, 则 必须运行 CFGACCWEB2 命令以启用新的 V5R3 配置。有关配置的更多信息, 请参阅第25页的 『配置 iSeries Access for Web !

## 安装 PTF

将所需软件安装在服务器上之后, 还应该装入和应用最新的可用修订。

#### 累积 PTF 软件包

在安装任何其它修订之前, 应该为您正在运行的 OS/400 版本安装当前可用的累积 PTF 软件包。

在为 WebSphere Application Server 或 ASF Tomcat 安装组 PTF 之前,必须安装最新的 OS/400 累 积 PTF 软件包。

#### **WebSphere Application Server**

WebSphere PTF 是以组 PTF 传递的。这些组 PTF 包含将 WebSphere 升级到特定修订级别所需的跨 不同软件产品的全部修订。

从以下站点单击 PTF: WebSphere Web 站点 (http://www.ibm.com/servers/eserver/iseries/software/websphere/

wsappserver/  $\rightarrow$ 

进入适合于您的 OS/400 和 WebSphere 版本的链接。

注: 如果正在使用 WebSphere 4.0, 则 iSeries Access for Web 需要的最低修订级别为 4.0.5。如果正 在使用 WebSphere 5 for iSeries 或 WebSphere 5 - Express for iSeries, 则 iSeries Access for Web 需要的最低修订级别为 5.0.2。

#### **WebSphere Portal Enable for iSeries**

对于 WebSphere Portal Enable for iSeries, iSeries Access for Web 需要的最低修订级别为 4.1.5。

要下载必需的 PTF, 从以下站点单击 All Updates: WebSphere Portal Enable for iSeries 支持站点

(http://www.ibm.com/software/genservers/portaliseries/support/)

#### **ASF Tomcat/HTTP Server for iSeries**

ASF Tomcat Web 应用程序服务器是 IBM HTTP Server for iSeries (5722-DG1) 产品的一部分。ASF Tomcat PTF 随附在 IBM HTTP Server iSeries 版 "组 PTF" 中交付。这些 "组 PTF" 包含用于将 HTTP Server 升级到特定修订级别所需的全部修订。

从以下站点单击 **PTFs** Support: HTTP 站点 and Server Web

(http://www.ibm.com/servers/eserver/iseries/software/http)

进入适合您的 OS/400 版本的链接。

#### <span id="page-28-0"></span>**iSeries Access for Web**

可以在以下 Web 站点上找到 iSeries Access for Web Service Pack PTF 的信息: iSeries Access for

Web (http://www.ibm.com/eserver/iseries/access/web/servicepacks.htm)

#### **HATS LE**

HATS LE 是与 5722-XH2 iSeries Access for Web 捆绑在一起的单独产品。

在安装 HATS LE PTF 前, 必须安装此产品。有关安装 HATS LE 的信息, 请参阅 第 35 页的第 8 章, I WebSphere HATS LE J.

可以从以下站点下载软件修订和用于装入和应用修订的指示信息: WebSphere HATS LE 支持 Web 站

点 (http://www.ibm.com/software/webservers/hats/support.html) →

单击 All Support downloads 并查找最新的 Host Access Transformation Server Limited Edition Cumulative Fix Pack,

## 在 iSeries 服务器上设置 iSeries Access for Web

此主题提供在 iSeries 服务器上设置 iSeries Access for Web 的必要步骤。了解下列内容:

- 『HTTP Server 和 Web 应用程序服务器』
- 第24页的 『 将 iSeries Access for Web 升级至 V5R3 』
- 第25页的『配置 iSeries Access for Web』
- 第29页的 『 验证 iSeries Access for Web 配置 』
- 第31页的『调整性能』
- 第33页的第7章, 『安全性』

## HTTP Server 和 Web 应用程序服务器

必须在 iSeries 服务器上配置 iSeries Access for Web 之前设置 HTTP Server 和 Web 应用程序服务器。在此 主题中, 了解有关 HTTP Server 和 Web 应用程序服务器的更多信息, 并查找设置 HTTP Server 和 Web 应 用程序服务器实例的循序渐进示例的链接。

HTTP Server 和 Web 应用程序服务器 (WebSphere 或 ASF Tomcat) 的组合提供了 iSeries Access for Web 发挥作用的 Web 服务环境。HTTP Server 具有侦听特定端口上的请求以及转发 / 返回请求的信息至 / 从 Web 应用程序服务器的角色。Web 应用程序服务器具有提供 iSeries Access for Web servlets 在其中运行的 Java 虚 拟机环境的角色。此 Java 虚拟机环境包含在 Web 应用程序服务器的实例中。

Web 应用程序服务器的某些版本创建缺省实例, 您可以在其中配置要运行的 iSeries Access for Web。对于那 些不创建缺省实例的版本, 或如果您希望具有特定实例以供 iSeries Access for Web 使用, 则可以配置附加的 实例。专门为 iSeries Access for Web 创建 Web 应用程序服务器实例允许您管理对 Web 应用程序服务器级 别的 iSeries Access for Web 的访问。它还允许您在不影响其它 Web 应用程序的情况下专门为 iSeries Access for Web 调整 Web 应用程序服务器。

iSeries Access for Web 配置命令不设置 HTTP Server 或 Web 应用程序服务器实例。必须在 iSeries 服务器 上配置 iSeries Access for Web 之前设置 HTTP Server 和 Web 应用程序服务器实例。

注: iSeries Access for Web V5R3 (5722-XH2) 不支持 IBM WebSphere Application Server 3.5 环境。WebSphere 3.5 用户应使用 iSeries Access for Web V5R1 (5722-XH1)。

<span id="page-29-0"></span>关于为 OS/400 的各种发行版和 Web 应用程序服务器的各种版本设置 HTTP Server 和 Web 应用程序服务器

实例的循序渐进示例、请参阅 [iSeries Access for Web](http://www.ibm.com/servers/eserver/iseries/access/web/) 示例 (http://www.ibm.com/servers/eserver/iseries/access/web/)#

有关创建和启动 HTTP Server 的信息, 请参阅 IBM HTTP Server for iSeries。

有关创建和启动应用程序服务器实例的信息, 请参阅应用程序服务器。

有关 Web 应用程序服务器的更多信息, 请参阅:

- [IBM HTTP Server for iSeries](http://www.ibm.com/eserver/iseries/software/http)  $\bigcup$  (http://www.ibm.com/servers/eserver/iseries/software/http/).
- [IBM WebSphere Application Server](http://www.ibm.com/servers/eserver/iseries/software/websphere/wsappserver/) (http://www.ibm.com/servers/eserver/iseries/software/websphere/ wsappserver)<sub>。</sub>

### **+ iSeries Access for Web }6A V5R3**

使用此信息将 iSeries Access for Web 从 V5R2 或 V5R1 升级至 V5R3。

#### **S V5R2 iSeries Access for Web }6**

以两阶段执行从 iSeries Access for Web V5R2 升级至 iSeries Access for Web V5R3。当将 iSeries Access for Web V5R3 安装在 iSeries 服务器上时, 完成了第一阶段。如果还没有将 iSeries Access for Web V5R3 安装 在 iSeries 服务器上, 请参阅第 21 页的第 6 章, 『在 iSeries 服务器上安装 [iSeries Access for Web](#page-26-0)』。安装 V5R3 会替换前发行版的软件。

第二阶段将在 Web 应用程序服务器实例中配置或重新配置 iSeries Access for Web, 以便在该发行版中启用新 功能。在配置期间保留所有用户生成的数据。继续第25 页的『配置 [iSeries Access for Web](#page-30-0)』。

要了解 iSeries Access for Web 的 V5R2 和 [V5R3](#page-8-0) 版本间的不同, 请参阅 第3页的第 1 章, IV5R3 的新增 功能』。

#### **S iSeries Access for Web V5R1 }6**

如果服务器上已经安装了 iSeries Access for Web V5R1 (5722-XH1), 则安装 iSeries Access for Web V5R3 (5722-XH2) 不会对 V5R1 安装有影响。iSeries Access for Web V5R1 和 V5R3 可以在服务器上共存。

安装 iSeries Access for Web V5R3 时, 安装过程不会对 iSeries Access for Web V5R1 做任何更改, 也不会 查询或复制任何 Web 应用程序服务器配置信息。

当使用 CFGACCWEB2 命令配置 iSeries Access for Web V5R3 时, 下列操作将会在第一次运行该命令时自 动执行:

- 将 iSeries Access for Web V5R1 用户生成的数据复制到 iSeries Access for Web V5R3 目录结构中。
- 将 iSeries Access for Web V5R1 策略信息复制到 iSeries Access for Web V5R3 配置中。
- 将 iSeries Access for Web V5R1 文件内容 类型 (MIME 类型) 映射复制到 iSeries Access for Web V5R3 配置中。

为了防止 iSeries Access for Web 自动复制前发行版的信息,请在运行 CFGACCWEB2 命令前执行下列操作:

- 1. 创建文件 /QIBM/UserData/Access/Web2/config/migration.properties.
- 2. 使用编辑器, 将 was35migrationrun=true 添加到 migration.properties 文件中。

### <span id="page-30-0"></span>**dC iSeries Access for Web**

将 iSeries Access for Web 安装至 iSeries 服务器不能使它可供使用。要使用 iSeries Access for Web, 必须将 它部署至 Web 应用程序服务器(WebSphere 或 ASF Tomcat)。iSeries Access for Web 提供 CL 命令以执行 必需的部署并在服务器上管理配置。

安装 iSeries Access for Web 时, 会将几个 CL 命令安装到库 QIWA2 中。这些命令必须用于执行操作, 例 如配置、启动、结束和除去 Web 应用程序服务器中的 iSeries Access for Web 配置。

**注**: 如果正在将 iSeries Access for Web 从 V5R2 升级至 V5R3, 则必须运行 CFGACCWEB2 命令以启用 V5R3 功能。

iSeries Access for Web CL 命令为:

- CFGACCWEB2 配置 iSeries Access for Web 应用程序服务器。
- STRACCWEB2 启动 iSeries Access for Web 应用程序服务器。
- ENDACCWEB2 结束正在运行的 iSeries Access for Web 应用程序服务器。
- RMVACCWEB2 除去 iSeries Access for Web 应用程序服务器配置。

下面的信息将指导您逐步配置 Web 应用程序服务器中的 iSeries Access for Web, 然后启动 iSeries Access for Web.

只有 CFGACCWEB2 和 STRACCWEB2 命令可用于配置和启动 iSeries Access for Web。有关使用所有 iSeries Access for Web CL 命令的更多信息, 使用 CL 命令查找程序。

要配置 iSeries Access for Web, 在服务器类型上单击:

- *I* WebSphere Application Server V5 Express for iSeries I
- 第26页的『[WebSphere Application Server V5 for iSeries](#page-31-0) ("Base Edition 和 Network Deployment Edition") 』
- 第26 页的『[WebSphere Application Server V4 Advanced Single Server Edition](#page-31-0) 』
- 第27 页的 『[WebSphere Application Server V4 Advanced Edition](#page-32-0) 』
- 第28 页的 『[WebSphere Portal for iSeries V4.1](#page-33-0) 』
- 第28 页的 『[ASF Tomcat](#page-33-0)』

### **WebSphere Application Server V5 - Express for iSeries**

使用这些步骤为 WebSphere Application Server - Express for iSeries 配置 iSeries Access for Web:

- 1. 注册到您的服务器。
- 2. 启动想要在其中配置 iSeries Access for Web 以进行运行的WebSphere 子系统和应用程序服务器。
	- 要启动 WebSphere Express 子系统, 运行服务器命令 STRSBS QASAE5/QASE5。
	- 要启动 WebSphere Express 应用程序服务器:
		- a. 运行服务器命令 STRTCPSVR \*HTTP HTTPSVR(\*ADMIN)。
		- b. 打开浏览器, 输入 http://<server name>:2001.
- 3. 运行服务器命令 QIWA2/CFGACCWEB2 APPSVRTYPE(\*WAS50EXP) WASINST(*'was instance name'*)。
	- 注: was instance name 是正在使用的 WebSphere Express 应用程序服务器的名称。有关更多信息, 请参 阅字段的帮助文本。有关 WebSphere Express 应用程序服务器的信息, 请参阅 [WebSphere Application](http://www.ibm.com/servers/eserver/iseries/software/websphere/wsappserver/express/indexexp50.html)

[Server - Express](http://www.ibm.com/servers/eserver/iseries/software/websphere/wsappserver/express/indexexp50.html) 文档 1 (http://www.ibm.com/servers/eserver/iseries/software/websphere/ wsappserver/express/indexexp50.html).

- <span id="page-31-0"></span>4. 使用 Web 管理界面以停止和重新启动 WebSphere Express 应用程序服务器(通过打开浏览器,输入 http://<server name>:2001).
- 5. 打开浏览器, 输入 http://your server name:port/webaccess/iWAHome 确保该情况与示例相匹配。屏幕上将显示 iSeries Access for Web 主页。

注: 首次调用 iWAHome 页面可能需要花几分钟时间, 但随后的调用将不需要这么长时间。

## WebSphere Application Server V5 for iSeries ( "Base Edition 和 **Network Deployment Edition**" )

使用此信息为 WebSphere Application Server V5.0 for iSeries ( "Base Edition 和 Network Deployment Edition" ) 配置 iSeries Access for Web.

注: 联合至"网络部署环境"的 WebSphere 实例不受 iSeries Access for Web 支持。

要为 WebSphere Application Server V5.0 for iSeries ("Base Edition 和 Network Deployment Edition") 配 置 iSeries Access for Web, 执行以下操作:

- 1. 注册到您的服务器。
- 2. 启动想要在其中配置要运行的 iSeries Access for Web 的 WebSphere 子系统和实例。
	- 要启动 WebSphere 子系统, 运行服务器命令 STRSBS QEJBAS5/QEJBAS5。
	- 缺省 WebSphere 实例应当子系统启动时启动。如果正在使用实例(不是缺省值),则可能需要使用脚本 命令 /QIBM/ProdData/WebAS5/Base/bin/startServer。关于 WebSphere 实例的信息, 请参阅 WebSphere

wsappserver $\ell$ ).

- 3. 运行服务器命令 QIWA2/CFGACCWEB2 APPSVRTYPE(\*WAS50) WASINST('was instance name')。
	- 注: was\_instance\_name 是正在使用的 WebSphere 实例的名称。如果正在使用缺省 WebSphere 实例, 则

指定 \*DEFAULT。关于 WebSphere 实例的信息, 请参阅 WebSphere 文档 (http://www.ibm.com/servers/eserver/iseries/software/websphere/

wsappserver/)。关于使用实例(不是缺省值)的更多信息, 请参阅 CFGACCWEB2 的命令帮助文本。

- 4. 停止和重新启动 WebSphere 实例或实例中的应用程序服务器, 您将在其中配置要运行的 iSeries Access for Web.
- 5. 打开浏览器, 输入 http://*your\_server\_name:port*/webaccess/iWAHome 确保该情况与示例相匹配。屏幕上将显示 iSeries Access for Web 主页。

注: 首次调用 iWAHome 页面可能需要花几分钟时间、但随后的调用将不需要这么长时间。

### WebSphere Application Server V4 Advanced Single Server Edition

使用下列步骤为 WebSphere 4.0 Advanced Single Server Edition 配置 iSeries Access for Web:

- 1. 注册到您的服务器。
- 2. 结束 WebSphere 实例, 在此实例中将配置 iSeries Access for Web 以进行运行, 或通过运行服务器命令 ENDSBS QEJBAES4 结束 WebSphere 子系统。
	- 注: 结束 WebSphere 子系统将结束当前运行在 WebSphere 4.0 Advanced Single Server Edition 环境中的 所有实例和 Web 应用程序。

<span id="page-32-0"></span>3. 运行服务器命令

QIWA2/CFGACCWEB2 APPSVRTYPE(\*WAS40SNG) WASINST('was instance name').

注: was instance name 是正在使用的 WebSphere 实例的名称。如果正在使用缺省 WebSphere 实例, 指

50 \*DEFAULT。关于 WebSphere 实例的信息, 请参阅 WebSphere 文档 定 (http://www.ibm.com/servers/eserver/iseries/software/websphere/

wsappserver/)。关于使用实例(不是缺省值)的更多信息, 请参阅 CFGACCWEB2 的命令帮助文本。

- 4. 启动 WebSphere 实例, 在此实例中配置了 iSeries Access for Web。如果已在前面的步骤中停止子系统, 则还必须启动它。要启动子系统, 运行服务器命令 STRSBS QEJBAES4/QEJBAES4。
- 5. 运行服务器命令 WRKACTJOB SBS(QEJBAES4)。
- 6. 在 DEFAULT\_SE 作业上或您的实例的作业上输入 5。
- 7. 输入 10 并验证显示了"就绪"消息。消息"就绪"指示已经启动实例且已经准备好使用。
- 8. 打开浏览器, 输入 http://your server name :port/webaccess/iWAHome 确保该情况与示例相匹配。屏幕上将显示 iSeries Access for Web 主页。
	- 注: 首次调用 iWAHome 页面可能需要花几分钟时间, 但随后的调用将不需要这么长时间。

### **WebSphere Application Server V4 Advanced Edition**

使用下列步骤为 "WebSphere 4.0 高级版" 配置 iSeries Access for Web:

- 1. 注册到您的服务器。
- 2. 如果正在使用缺省值以外的实例, 则运行服务器命令 STRSBS QEJBADV4/QEJBADV4 并启动您的实例。
- 3. 运行服务器命令 WRKACTJOB SBS(QEJBADV4)。
- 4. 在 QEJBADMIN 上输入 5. 或者为管理服务器输入管理作业。
- 5. 输入 10 并验证显示了"就绪"消息。消息"就绪"指示已经启动实例且已经准备好使用。
- 6. 运行服务器命令

QIWA2/CFGACCWEB2 APPSVRTYPE(\*WAS40ADV) PORT(xxxxx) WASINST('was instance name')

注:

- a. xxxxx 是 iSeries Access for Web 的 Web 容器所使用的端口号, 此容器是在 WebSphere 配置中创建 的。此端口号必须是唯一的且未被使用。
- b. was instance name 是正在使用的 WebSphere 实例的名称。如果正在使用缺省 WebSphere 实例, 则指

文档 \*DEFAULT。关于 WebSphere 实例的信息, 请参阅 WebSphere 定 (http://www.ibm.com/servers/eserver/iseries/software/websphere/

wsappserver/)。关于使用实例(不是缺省值)的更多信息,请参阅 CFGACCWEB2 的命令帮助文本。

- 7. 运行服务器命令 QIWA2/STRACCWEB2 APPSVRTYPE (\*WAS40ADV) WASINST('was\_instance\_name').
	- 注: was instance name 是刚配置的 WebSphere 实例的名称。如果正在使用缺省 WebSphere 实例, 则指 定 \*DEFAULT。
- 8. 运行服务器命令 WRKACTJOB SBS(QEJBADV4)。此时将列出被称为 ISERIESACC 的作业。
- 9. 打开浏览器、输入 http://your server name:port/webaccess/iWAHome。确保该情况与示例相匹配。屏幕 上将显示 iSeries Access for Web 主页。

注: 首次调用 iWAHome 页面可能需要花几分钟时间, 但随后的调用将不需要这么长时间。

### <span id="page-33-0"></span>**WebSphere Portal for iSeries V4.1**

使用这些步骤为 WebSphere Portal for iSeries V4.1 配置 iSeries Access for Web Portlet:

- 1. 验证 WebSphere Portal for iSeries V4.1 正运行于 Web 服务环境中。
- 2. 注册到您的服务器。
- 3. 运行服务器命令

```
QIWA2/CFGACCWEB2 APPSVRTYPE(*WP41) WASINST('was instance name') WPUSRID(wp userid)
WPPWD(wptext{ is a point}) WP URL('wp url').
```
注:

a. was instance name 是 WebSphere 实例的名称, 对此实例已经部署 WebSphere Portal, 如果正在使用缺 省 WebSphere 实例, 指定 \*DEFAULT。关于 WebSphere 实例的信息, 请参阅 WebSphere 文档 (http://www.ibm.com/servers/eserver/iseries/software/websphere/

wsappserver/  $\rightarrow$ 

- b. wp userid 是 WebSphere Portal 管理用户标识。关于附加信息,请参阅此参数的命令联机帮助文本。
- c. wp userid pw 是 WebSphere Portal 管理用户标识的密码。关于附加信息, 请参阅此参数的命令联机帮 助文本。
- d. wp\_url 是访问 WebSphere Portal 配置 servlet 的统一资源定位器 (URL)。关于附加信息, 请参阅此参 数的命令联机帮助文本。
- 4. 将浏览器打开至 WebSphere Portal 界面并开始使用 iSeries Access for Web portlet, 请参阅 WebSphere Portal for iSeries 支持以获取关于使用和访问 iSeries Access for Web portlet 的更多信息。

### **ASF Tomcat**

必须对使用 iSeries Access for Web 启用 HTTP 或 Tomcat 服务器。关于对 iSeries Access for Web 启用 HTTP

Server 或 Tomcat 服务器的循序渐进示例, 请参阅 iSeries Access for Web 示例 (http://www.ibm.com/servers/eserver/iseries/access/web/)

使用下列步骤为 ASF Tomcat 配置 iSeries Access for Web:

- 1. 注册到您的服务器。
- 2. 运行服务器命令

QIWA2/CFGACCWEB2 APPSVRTYPE(\*ASFTOMCAT) TCSVRNAME(tc server name) TCHOMEDIR('tc home directory') TCUSRPRF(user id).

注:

- a. tc\_server\_name 是 ASF Tomcat 服务器的名称,创建此服务器以运行 iSeries Access for Web。
- b. tc home directory 是当设置 ASF Tomcat 服务器时指定的 ASF Tomcat 的主目录。如果不知道路径, 则使用 IBM HTTP Server 管理界面以检查 ASF Tomcat 服务器的设置。
- c. user\_id 是当设置 ASF Tomcat 服务器时指定的 Tomcat 服务器用户标识。如果不知道用户标识, 则使 用 IBM HTTP Server 管理界面以检查 ASF Tomcat 服务器的设置。
- 3. 通过运行服务器命令 STRTTCPSVR SERVER(\*HTTP) STTPSVR(http\_server\_name) 以启动 HTTP Server。

注: 将 http\_server\_name 替换为您创建的基于 Apache 的 IBM HTTP Server 的名称。

- 4. 如果已经在运行, 则启动或重新启动 ASF Tomcat 服务器。
- 5. 打开浏览器, 输入 http://your server name:port/webaccess/iWAHome。确保该情况与示例相匹配。屏幕 上将显示 iSeries Access for Web 主页。

### <span id="page-34-0"></span>验证 iSeries Access for Web 配置

下列链接将帮助您验证 Web 服务环境的所有组件已经配置且正在运行以便可以使用 iSeries Access for Web。

- 『验证 WebSphere Application Server V5 Express for iSeries 中的 iSeries Access for Web 配置 』
- 『验证在 WebSphere Application Server V5.0 for iSeries ( "Base Edition 和 Network Deployment Edition" ) 中 iSeries Access for Web 的配置 』
- 第30页的 『 验证 WebSphere V4 Advanced Edition 中的 iSeries Access for Web 配置 』
- 第30页的 『 验证 WebSphere 4.0 Advanced Single Server Edition 中的 iSeries Access for Web 配置 』
- 第31页的 『 验证 ASF Tomcat 中的 iSeries Access for Web 配置 』

## 验证 WebSphere Application Server V5 – Express for iSeries 中的 iSeries Access for Web 配置

#### 要验证是否已经在 WebSphere 中配置了 iSeries Access for Web:

- 1. 打开浏览器, 输入 http://server name:2001。
- 2. 打开 IBM Web Administration for iSeries 界面。
- 3. 验证在 Express 服务器下的 SeriesAccessforWeb 作为已安装的应用程序列示。

注:

- a. 如果没有列示 iSeriesAccessforWeb, 则使用 QIWA2/CFGACCWEB2 命令以配置 iSeries Access for Web. 有关配置 iSeries Access for Web 的信息, 请参阅 第25页的 『WebSphere Application Server V5 - Express for iSeries J.
- b. iSeriesAccessforWeb 应处于运行状态中。如果没有正在运行, 则使用 WebSphere Application Server 管理界面或服务器命令 QIWA2/STRACCWEB2 来启动它。

#### 要验证 iSeries Access for Web 应用程序服务器已经启动:

- 1. 注册到服务器。
- 2. 运行服务器命令 WRKACTJOB SBS(QASE5)。

注: 如果子系统没有正在运行, 则使用命令 STRSBS QASE5/QASE5 启动它。

3. 验证在其中配置 iSeries Access for Web 以进行运行的 WebSphere Application Server 的子系统中 有作业正在运行。如果应用程序服务器没有正在运行,则使用 IBM Web Administration for iSeries 界面现在启动它。

## 验证在 WebSphere Application Server V5.0 for iSeries ("Base Edition 和 Network Deployment Edition" ) 中 iSeries Access for Web 的配置

要验证是否已经在 WebSphere 中配置了 iSeries Access for Web:

- 1. 打开 WebSphere Application Server 管理界面。可以在 http://your\_server\_name:9090/admin/ 处 打开缺省实例界面
- 2. 注册到 WebSphere 控制台。
- 3. 验证在企业应用程序下 iSeriesAccessforWeb 作为已安装的应用程序列示。

<span id="page-35-0"></span>注:

- a. 如果没有列示 iSeriesAccessforWeb, 则使用 QIWA2/CFGACCWEB2 命令以配置 iSeries Access for Web. 有关配置 iSeries Access for Web 的信息, 请参阅 第 26 页的 『[WebSphere Application](#page-31-0) Server V5 for iSeries ( "Base Edition 和 [Network Deployment Edition](#page-31-0)" ) 』。
- b. iSeriesAccessforWeb 应处于运行状态中。如果没有正在运行, 则使用 WebSphere Application Server 管理界面或服务器命令 QIWA2/STRACCWEB2 来启动它。

#### **•**<br>要验证 iSeries Access for Web 应用程序服务器已经启动:

- 1. 注册到服务器。
- 2. 运行服务器命令 WRKACTJOB SBS(QEJBAS5)。
	- 注: 如果子系统没有正在运行, 则使用命令 STRSBS QEJBAS5/QEJBAS5 启动它。
- 3. 验证在其中配置 iSeries Access for Web 以进行运行的 WebSphere 实例的子系统中有作业正在运 行。如果实例没有正在运行,则现在就启动它。

## $\frac{1}{20}$  **WebSphere V4 Advanced Edition** 中的 iSeries Access for Web **dC**

#### **\*i\$GqQ-Z WebSphere PdCK iSeries Access for Web:**

- 1. 打开 Windows NT® 或 Windows 2000 工作站上的 WebSphere Application Server 管理控制台。
- 2. 展开 WebSphere 管理域 -> 节点 -> 您的服务器名称 -> 应用程序服务器。
- 3. 系统将在应用程序服务器下列出 iSeriesAccessforWeb。
	- 注: 如果未列示 iSeriesAccessforWeb, 则使用 QIWA2/CFGACCWEB2 命令对 WebSphere Advanced Edition 配置 iSeries Access for Web。有关配置 iSeries Access for Web 的信息, 请参阅 第 [27](#page-32-0) 页的 <sup>r</sup> [WebSphere Application Server V4 Advanced Edition](#page-32-0)  $\mathbb{I}$ .

#### **•**<br>要验证 iSeries Access for Web 应用程序服务器已经启动:

- 1. 注册到服务器。
- 2. 运行服务器命令 WRKACTJOB SBS(QEJBADV4)。
	- 注: 如果子系统没有正在运行, 则使用命令 STRSBS QEJBADV4/QEJBADV4 来启动它。
- 3. 验证子系统中至少列示出一个标记为 ISERIESACC 的作业。
	- 注: 如果未列示 ISERIESACC, 则使用 QIWA2/STRACCWEB2 命令对 WebSphere Advanced Edition 启 动 iSeries Access for Web 关于使用 QIWA2/STRACCWEB2 命令以对 WebSphere Advanced Edition 启动 iSeries Access for Web 的信息, 请参阅 第 27 页的 『[WebSphere Application Server V4](#page-32-0) [Advanced Edition](#page-32-0)  $\mathbb{I}$ .

## **i** $\frac{1}{2}$  WebSphere 4.0 Advanced Single Server Edition 中的 iSeries **Access for Web** 配置

#### **•**<br>要验证 iSeries Access for Web 应用程序服务器已经启动:

- $1.$  注册到服务器
- 2. 运行服务器命令 WRKACTJOB SBS(QEJBAES4)。
	- 注: 如果子系统没有正在运行, 则使用命令 STRSBS QEJBAES4/QEJBAES4 来启动它。
3. 验证在其中配置 iSeries Access for Web 以进行运行的 WebSphere 实例的子系统中有作业正在运 行。如果实例没有正在运行, 则现在就启动它。

# **\*i\$GqQ-Z WebSphere PdCK iSeries Access for Web:**

- 1. 在 Web 浏览器中打开 WebSphere Application Server 管理控制台。缺省管理服务器控制台可以在 http://*your server name*:9090/admin/ 处打开
- 2. 注册到 WebSphere 控制台。
- 3. 展开节点 -> 您的服务器名称 -> 企业应用程序。
- 4. iSeriesAccessforWeb 应包含在已安装应用程序列表中。如果没有包含、则使用 QIWA2/CFGACCWEB2 命 令以对 WebSphere Advanced Single Server Edition 配置 iSeries Access for Web。有关配置 iSeries Access for Web 的更多信息, 请参阅 第 26 页的 『 [WebSphere Application Server V4 Advanced Single](#page-31-0) [Server Edition](#page-31-0)  $\mathbb{I}$ .
- 5. iSeriesAccessforWeb 应处于运行状态中。如果没有正在运行, 则使用控制台来启动它。

# $\frac{1}{2}$   $\frac{1}{2}$   $\frac{1}{2}$  **ASF Tomcat** 中的 iSeries Access for Web 配置

# **\*i\$Q-t/ ASF Tomcat ~qw:**

- 1. 注册到服务器。
- 2. 运行服务器命令 WRKACTJOB SBS(QSYSWRK)。
- 3. 滚动查看运行在 QSYSWRK 子系统中的作业列表。ASF Tomcat 服务器应作为正在运行的作业列 示。

# **\*i\$GqQ-Z ASF Tomcat PdCK iSeries Access for Web:**

- 1. 运行服务器命令 WRKLNK '/ASFTomcat*/tomcat server name/*webapps/webaccess/WEB-INF/\*'<sub>。</sub>
- 2. 此 "WEB-INF" 目录应包含:
	- 名为 web.xml 的文件。
	- 名为 classes 的目录。
	- 名为 lib 且包含几个以 .jar 为扩展名的文件的目录。

# 调整性能

支持使用 WebSphere Application Server 的 Web 服务环境所需的工作量要大于传统的工作量环境。可能需要 调整 iSeries 服务器以使其能够为 Web 服务环境高效率地工作。

下列 Web 站点将提供信息以帮助针对此环境调整 iSeries 服务器:

• [IBM WebSphere Application Server for iSeries](http://www.ibm.com/servers/eserver/iseries/software/websphere/wsappserver/product/PerformanceConsiderations.html) 性能注意事项 (http://www.ibm.com/servers/eserver/iseries/software/websphere/

wsappserver/product/PerformanceConsiderations.html)

• [iSeries](http://publib.boulder.ibm.com/pubs/html/as400/online/chgfrm.htm) 性能指导文档

(http://publib.boulder.ibm.com/pubs/html/as400/online/chgfrm.htm) #

IBM Workload Estimator for iSeries, 位于 [IBM iSeries](http://www.ibm.com/eserver/iseries/support/) 支持上的 Tools 下

(http://www.ibm.com/eserver/iseries/support/)

# 第 7 章 安全性

使用此信息以了解如何保护您的系统。

认证

iSeries Access for Web 使用 HTTP 基本认证来验证用户。HTTP 基本认证对用户概要文件和密码进行编码, 但未对它们进行加密。为了确保对认证信息和数据进行加密、应该使用 HTTPS (安全 HTTP)。

#### iSeries Access for Web 策略

iSeries Access for Web 策略可用于限制用户访问 iSeries Access for Web 功能。可以为单个用户和用户组管 理策略。iSeries 用户概要文件和组概要文件用于策略管理。请参阅策略帮助以获取关于策略的更多信息。

#### 对象级别安全性

iSeries Access for Web 访问对象和资源时使用 iSeries 对象层安全性。如果用户概要文件没有适当的权限、则 用户不能访问 iSeries 服务器上的对象和资源。

# 安全 HTTP (HTTPS)

您可以将 iSeries 服务器配置为使用被称作"安全套接字层" (SSL) 的安全性协议, 以便获得数据加密和客户 机/服务器认证等方面的功能。有关 SSL、HTTPS 和数字证书的信息,请参阅以下内容:

- HTTP Server 文档 (http://www.ibm.com/servers/eserver/iseries/software/http) 中的安全性和 SSL 信息。
- WebSphere Application Server 文档 (http://www.ibm.com/servers/eserver/iseries/software/websphere/ wsappserver/)中的安全性和 SSL 信息。
- 数字证书管理器。

#### 使用出口程序

iSeries Access for Web 对下列 iSeries 优化的主机服务器的使用进行了扩展:

- 注册
- 中央服务器
- 远程命令 / 程序调用服务器
- 数据库
- 文件服务器
- 网络打印服务器

限制访问这些服务器(特别是"远程命令/程序调用"服务器)的出口程序将会导致整个或部分 iSeries Access for Web 不能发挥作用。

# 第 8 章 WebSphere HATS LE

Host Access Transformation Server (HATS) Limited Edition 是 iSeries Access Family 的新成员。HATS Limited Edition 使用指向和点击 Web 界面来动态转换 5250 屏幕。屏幕是在飞行中进行转换并作为 HTML 传递至 Web 浏览器的。

HATS LE:

- 将 5250 屏幕动态转换至 HTML
- 不需要访问源代码
- 使用类似于 Web 的外观更新现有应用程序
- 不需要编程技能
- 提供可以定做的库存 HTML 模板
- 集成 WebSphere Application Server

HATS Limited Edition 支持下列 Web 应用程序服务器:

- WebSphere Application Server Express for iSeries (5722-IWE)
- WebSphere Application Server V5 for iSeries (5733-WS5)
- WebSphere Application Server V4 加上最新的 PTF Advanced Edition (AE) for iSeries (5733-WA4)
- WebSphere Application Server V4 AEs Single Server for iSeries (5733-WS4)

HATS Limited Edition 包括在完整 WebSphere HATS 产品中提供的功能的子集。HATS 提供一组将 iSeries 应 用程序扩展至 Web 的工具。在没有编程或访问源代码的时候, HATS 可以转换 5250 应用程序的显示和导航。

有关更多信息, 请参阅 HATS LE Web 站点 ( http://www.ibm.com/servers/eserver/iseries/access/hatsle/ )

## 安装 HATS LE

虽然将 HATS LE 与 iSeries Access for Web 产品捆绑并包括在一起, 但它还是分布在不同于 iSeries Access for Web 的 CD 上。

此 CD 包含名为 HATS4LE 的目录。在此目录中有一个名为 HATS4LE.ear 的单独文件和若干子目录。 HATS4LE.ear 文件是部署至 WebSphere 环境的 HATS LE 产品。这些子目录包含已翻译的 HATS LE 文档。 请参阅子目录中的文档以获取将 HATS LE 安装至 iSeries 服务器的指示信息。下表指示哪些文档的已翻译版 本是可用的:

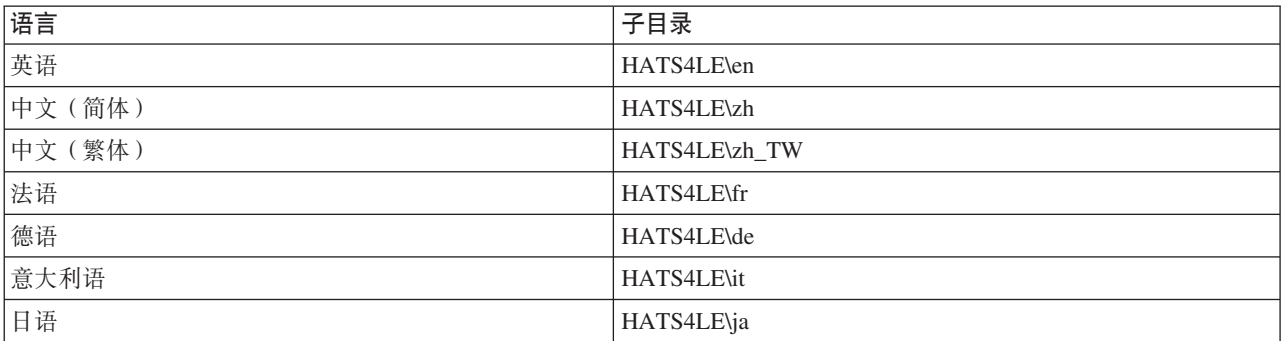

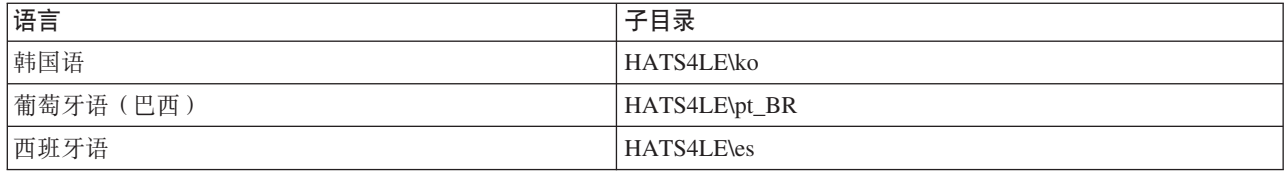

# 第 3 部分 使用 iSeries Access for Web

iSeries Access for Web 提供易于使用的接口以通过 Web 浏览器访问 iSeries 服务器功能。

iSeries Access for Web 安装在 iSeries 服务器上并清除任何客户机代码的安装、配置和管理。关于处理 iSeries Access for Web 和 Web 浏览器之间的交互作用的注意事项, 请参阅浏览器注意事项。

iSeries Access for Web 是作为一组 servlet 和一组 portlet 实现的。可以从任何一个接口或同时使用两个接口 来访问 iSeries 资源。对于在门户网站环境中使用 iSeries Access 的特定注意事项, 请参阅 [WebSphere Portal](#page-45-0) 注意事项。

以下显示了可以执行的功能列表。单击该列表中的功能以查看受支持的任务、使用注意事项和限制。

[5250](#page-45-0) 列示、配置、启动和终止 5250 会话。 命令 运行、搜索和使用 iSeries CL 命令。 宗制 设置策略和首选项并配置产品设置。 数据库 访问数据库表、运行 SOL 语句并导入 Client Access 数据传输请求。 下载 执行受管文件分发。 文件 浏览并使用 iSeries 文件和文件共享。 作业 列示并使用 iSeries 用户和服务器作业。 邮件 将 iSeries Access for Web 生成的内容、打印机输出和文件系统文件发送至具有某电子邮件地址的任何人。 消息 显示并发送消息。发送工作站中断消息和 Lotus Sametime 通知。使用操作员消息和 iSeries 消息队列。 我的主页 当访问 iSeries Access for Web 主页 ( http://*server\_name*/webaccess/iWAHome ) 时显示的页。此页对不同 的用户显示的内容是不同的。 我的文件夹 存储并管理 iSeries Access for Web 生成的内容。 其它 更改当前用户的 iSeries 密码。创建具有 iSeries Access for Web URL 的书签文件。显示环境信息。

打印 访问并管理 iSeries 打印机和打印机输出。

# <span id="page-44-0"></span>第 9 章 使用 iSeries Access for Web 功能

# 浏览器注意事项

当使用 Series Access for Web 浏览器会话时, 您将要考虑下列各项:

## 登录

第一次在新的浏览器会话中使用 iSeries Access for Web 时,浏览器会显示一个对话框。请使用有效的 iSeries 用户概要文件和密码登录。每个 Web 浏览器实例都会跟踪启动该实例的用户。某些浏览器 (例如, Microsoft Internet Explorer) 允许您启动多个实例。每个实例均会出现密码提示, 从而允许两个或多个不 同的用户使用多个浏览器实例进行登录。您也可以同时使用两个不同的浏览器(例如 Microsoft Internet Explorer 和 Netscape Navigator), 以便作为不同的用户进行登录。

# 注销

iSeries Access for Web 将 HTTP 基本认证用于浏览器认证。Web 浏览器不支持注销特定实例, 因此, 可能需要关闭所有浏览器窗口才能结束某些浏览器实例。

#### 书签

您可以将 iSeries Access for Web 的页面制成书签, 以便更加容易访问这些页面。在向导中, 只能将第一 页制成书签。

#### 域

某些浏览器在提示用户名和密码时会使用"域"这个术语。对于 iSeries Access for Web, "域"等于您 正在访问的 iSeries 服务器名称。

## **URL**

使用 http://<server name>/webaccess/iWAMain 可访问 iSeries Access for Web 主页。使用 http://<server name>/webaccess/iWAHome 来访问可由用户定制的主页。

#### 浏览器插件

可能需要浏览器插件或单独的应用程序来查看 iSeries Access for Web 返回的某些内容。

限制

# 浏览器限制

#### 密码

如果在登录或完成认证时遇到问题, 首次使用 iSeries Access for Web 时, 请确保所提供的用户概要文件 和密码包含以下字符的组合。使用下列字符之外的字符会导致登录 / 认证失败:

- · ABCDEFGHIJKLMNOPQRSTUVWXYZ
- $0 1 2 3 4 5 6 7 8 9$
- \_ (下划线)

#### Opera

- Opera V5.02 仅支持长度不超过 99 个字符的密码。
- 在使用 Opera 浏览器时, 许多页面上的"后退"链接(不是"后退"按钮)可能不能正常工作。

<span id="page-45-0"></span>• 如果用于访问文档的 URL 包含参数,则 Opera 6.0 浏览器无法使用 Adobe Acrobat Reader 插件显示 PDF 文档。

# **WebSphere Portal 注意事项**

Portlet 是在 WebSphere Portal 环境中运行的函数。

iSeries Access for Web 提供了信息帧 portlet. 信息帧 portlet 提供了从 WebSphere Portal 访问 iSeries Access for Web servlet 功能的能力。在使用信息帧 portlet 访问函数之前必须在 iSeries 服务器上安装和配置 iSeries Access for Web servlet 环境。信息帧 portlet 第一次访问 servlet 时, 浏览器将提示输入 iSeries 用户和密码。 通过定制策略, 在 servlet 环境中受限制的任务在 portal 环境中也受限制。

iSeries Access for Web 还提供了 iSeries 5250 会话 portlet. 此 portlet 在 WebSphere Portal 中提供了 5250 用户界面会话。不要求安装和配置 iSeries Access for Web servlet 环境就能使用 iSeries 5250 会话 portlet。 使用 5250 portlet,没有单独的浏览器提示输入 iSeries 用户和密码。通过注册至 5250 会话来认证用户。5250 servlet 策略和首选项对 5250 portlet 没有影响。5250 portlet 是使用 WebSphere Portal 界面定制的。

有关在 WebSphere Portal 环境中部署这些 portlet 的信息, 请参阅配置 [iSeries Access for Web](#page-30-0)。

## **5250**

iSeries Access for Web 5250 用户界面提供了用于配置、启动和使用 5250 会话的 Web 界面。附加支持包括 用于自动重复任务的宏、用于快速访问经常使用的键和宏的已定制小键盘以及 Web 视图和"传统"视图。

iSeries Access for Web 支持 portlet 以供在 WebSphere 环境中使用。有关详细信息, 请参阅 [WebSphere Portal](#page-23-0) [for iSeries](#page-23-0).

可以执行的任务列表显示在下面。可以使用定制功能来限制这些任务中的任何任务。

#### **启动会话**

可以对任何 iSeries 服务器都启动 5250 会话。要访问的服务器不要求安装 iSeries Access for Web。可 以在会话活动时记录和播放宏。

#### 活动会话

可以显示当前用户的活动 5250 用户界面会话的列表。一旦启动了会话,它将保持活动,直到停止它或在 一段时间不活动之后发生超时为止。从会话列表中,可以重新连接至通过查看另一页或通过关闭浏览器 窗口而暂挂的会话。可以对活动会话编辑会话设置。还可以与其他用户共享会话。共享会话将为其他用 户提供会话的只读视图。这在诸如演示和调试的情况下很有用。

#### **<sub></sub>**<br>已配置的会话

可以创建已配置的会话来保存已定制的会话设置。可以显示当前用户的已配置的会话列表。从该列表 中,可以使用已配置的会话中的设置来启动 5250 用户界面会话。可以通过创建已配置的会话的快捷方式 来与其他用户共享已配置的会话。还可以修改、复制、删除和重命名已配置的会话。可以配置已定制的 小键盘以供所有会话使用。

#### 注意事项

无。

## **限制**

无。

# <span id="page-46-0"></span>命令

iSeries Access for Web 提供了对在 iSeries 服务器上运行 CL 命令的支持。可以执行的任务列表显示在下面。 可以使用定制功能来限制这些任务中的任何任务。

# 运行命令

CL 命令可以在 iSeries 服务器上运行。对参数值的提示提供了支持。可以立即运行命令, 也可以作为批 处理作业提交命令。可以将命令的结果发送至浏览器、放置在用户的个人文件夹中或以电子邮件附件的 形式发送至用户。还可以保存命令以供重复使用。

# 我的命令

可以显示和管理当前用户的已保存命令列表。从该列表中,可以运行已保存的命令。可以手工检索和修 改命令。还可能对不同的参数值提示已保存的命令。还可以删除已保存的命令。

## 搜索

对按名称或按文本描述搜索 CL 命令提供了支持。当按名称搜索命令时, 星号可用作通配符。例如, 搜索 \*DTAQ\* 将返回包含字符串 DTAQ 的所有命令。当按文本描述搜索命令时,将返回至少包含输人的其中 一个字的所有命令。

# 注意事项

无。

# 限制

- 不支持对参数的提示控制和提示控制程序。
- 不支持关键参数和提示覆盖程序。
- 不执行参数值有效性检验。
- 不支持命令映射出口程序。
- 不支持选择性提示字符。

# 定制

iSeries Access for Web 提供了对定制产品的支持。可以执行的任务列表显示在下面。

## 首选项

iSeries Access for Web 使用首选项来控制功能是如何起作用的。例如, 用户可以在查看打印机输出列表 时选择显示哪些列。缺省情况下,所有用户都可以配置他们自己的首选项。首选项被保存并且与用户的 iSeries 用户概要文件相关联。有关此功能的更多信息、请参阅"首选项"帮助文本。

## 策略

策略用来控制用户和组访问 iSeries Access for Web 功能。例如,可以将文件访问策略设置为拒绝来限制 用户或组访问文件功能。策略被保存并且与适当的 iSeries 用户或组概要文件相关联。

## 设置

设置用于产品配置。例如,可以设置用于发送 Sametime 通知的 Sametime 团体服务器。设置被保存并且 与 iSeries Access for Web 的当前实例相关联。它们不与 iSeries 用户或组概要文件相关联。

注: 只有 iSeries Access for Web 管理员才能设置策略和设置。iSeries Access for Web 管理员是具有 \*SECADM 特权或具有 iSeries Access for Web 管理员特权的 iSeries 用户概要文件。可以通过使用 定制功能并将授予管理员特权策略设置为允许来授予用户概要文件管理员特权。

# <span id="page-47-0"></span>注意事项

无。

# **限制**

无。

# **}]b**

iSeries Access for Web 提供了对访问 iSeries 服务器上的数据库表的支持。可以执行的任务列表显示在下面。 可以使用定制功能来限制这些任务中的任何任务。

# **表**

可以显示 iSeries 服务器上数据库表的列表。可以对各个用户定制显示在该列表中的表集。从表列表中、 可以显示表的内容。还可以插入或更新表记录。

# **KP SQL**

可以运行 SOL 语句,并且可以在分页式列表中杳看结果,或者以一种受支持的文件格式返回结果。可以 使用文件格式选项来定制结果数据的布局。可以将 SOL 语句的结果发送至浏览器、放置在用户的个人文 件夹中或以电子邮件附件的形式发送。提供了 SQL 向导以帮助构建 SQL SELECT 语句。可以保存 SQL 请求以供重复使用。还提供了对将提示的语句与参数标记的使用一起运行的支持。有关更多详细信息、 请参阅数据库注意事项。

# 将数据复制到表中

使用其中一种受支持的文件格式的数据文件可被复制到 iSeries 服务器上的关系数据库表中。提供了选项 以创建新的表、追加至现有表或替换现有表的内容。可以保存"将数据复制到表中"请求以供重复使 用。

# 我的请求

可以显示和管理已保存的 SQL 和将数据复制至表请求的列表。可以运行和修改这些请求。可以通过创建 请求的快捷方式来与其他用户共享请求。还可以复制、删除和重命名请求。

# **导入请求**

可以导入 IBM Client Access for Windows 或 Client Access Express Data Transfer 请求文件并将它转换 为 iSeries Access for Web 格式。"从 iSeries 服务器的数据传输"请求被转换为 SQL 请求。"将数据 传输至 iSeries 服务器"请求被转换为"将数据复制至表"请求。

# **i!~qw}]**

可以抽取有关 iSeries 服务器上对象的信息并可以将结果存储在数据库表中, 可以对任何 iSeries 对象类 型检索一般对象信息。可以在执行"抽取数据"时定制要抽取和存储的对象信息。也可以检索下列对象 类型的特定对象信息:

- 目录项
- 消息
- 软件修订
- 软件产品
- 系统池
- 用户概要文件

# 注意事项

<span id="page-48-0"></span>**限制** 

# 数据库注意事项

对于下列类别有一些数据库注意事项:

常规

运行 SQL: 请参阅输出类型和带有参数标记的语句。

将数据复制到表中

常规

iSeries Access for Web 的数据库功能使 JDBC 调用可以访问数据库。在缺省情况下, IBM Toolbox for Java 驱动程序用于访问正在运行 iSeries Access for Web 的服务器。定制为定义附加数据库连接提供支 持。通过定义附加连接、可以转换数据库代码、以便访问不同的数据库服务器、使用不同的驱动程序设 置或者使用不同的 JDBC 驱动程序。只有被允许管理策略设置的用户才可以通过"定制"来定义新的数据 库连接。

#### **输出类型**

用于返回 SQL 语句结果数据的受支持的输出类型为:

- 预览
- 逗号分隔的值 $(xsv)$
- 数据交换格式 (.dif)
- 可扩展标记语言 (.xml)
- 超文本标记语言([.html](#page-49-0))
- Lotus  $1-2-3^{\circledR}$  V1 (.wk1)
- [Microsoft Excel 3](#page-49-0) (.xls)
- Microsoft Excel  $4$  ( $xls$ )
- [Microsoft Excel XML](#page-49-0) (.xml)
- 可移植文档格式([.pdf](#page-49-0))
- 文本 纯文本 (.txt)
- 文本 制表符定界 (.txt)

#### **I)9jGoT(.xml)**

"运行 SQL"生成的 XML 输出是单个文档、包含嵌入模式和 SQL 查询的结果。嵌入模式符合 2001 年 5 月 2 日发布的 "W3C 模式建议标准"。模式包含文档查询结果部分的元信息。模式中包含的是数据类 型信息、对数据的限制以及文档结构。

当前 XML 解析器实现不支持使用嵌入方法进行验证。许多解析器(包含 SAX 和 DOM 实现)需要模 式和内容的独立文档进行验证。要通过"运行 SQL"生成的 XML 文档来获得模式验证, 必须将文档重 构为单独的数据和模式文档。此外, 还必须更新根元素以支持此新结构。有关 XML 模式的附加信息, 请 访问"万维网协会"的 Web 站点: http://www.w3.org。

XML 文档的查询结果部分包含以结构化行列形式从查询返回的数据。其它应用程序可以轻松地处理此数 据。如果需要有关本主题中包含的数据的更多信息、请参考文档模式。

注: iSeries Access for Web 是使用 IBM Toolbox for Java 驱动程序测试的。使用不同的驱动程序可能 会起作用, 但是此环境未经测试也不受支持。

#### <span id="page-49-0"></span>**,D>jGoT(.html)**

在使用 HTML 输出类型时, 结果将显示在浏览器中。要将该结果保存到文件中, 可以使用浏览器的保存 功能。另一个可供选择的方法是保存 SQL 请求、并在运行请求时将结果重定向至文件。在使用 Internet Explorer 的情况下, 右键单击"运行"链接, 然后选择"将目标另存为"选项。使用 Netscape Communicator, 在单击"运行"链接时按住 Shift 键。

如果设置 HTML 行 / 表值, 则"运行 SQL"将以分页式列表的形式显示结果, 它与"预览"类似, 而不 会返回单个 HTML 页面。

#### **Microsoft Excel/Lotus 1-2-3**

Microsoft Excel 和 Lotus 1-2-3 受支持的文件格式并不是这些应用程序支持的最新类型。因为从数据库中 检索数据可能并不需要较新类型的附加功能,因此不会导致功能丢失。通过支持这些文件类型的较旧版 本,可以为这些应用程序的较旧版本保留兼容性。可以使用较新版本的应用程序,从而以较新的格式将 结果保存到文件中。

注: 新格式的文件将不与将数据复制至表兼容。

#### **Microsoft Excel XML(.xml)**

只有 Microsoft Excel 2002 或应用程序的较新版本支持 Microsoft Excel XML 文件格式。Microsoft Excel 2002 是 Microsoft Office XP 的一部分。

### **IF2D5q=(.pdf)**

PDF 文件格式代表 SQL 数据,如同显示在页面上一样。页面上可以容纳的数据量取决于页面大小、页面 方向和页边距大小。列数过多可能会导致 PDF 文档不可用。在大多数情况下,Adobe Acrobat Reader 插 件不能将此类文件装入浏览器中。作为备选的方法,您可以将请求分为多个查询,这样会返回列的子 集, 或者选择不同的输出类型。

使用输出设置,您可以定制用于 PDF 文档各部分的字体选择。您可以将选定的字体嵌入文档中,而不是 将其安装到用于查看文档的计算机上。将字体嵌入文档将增加文档的大小。

用于表示文本的字符编码也是 PDF 输出选项。如果字体不能表示编码中的字符, 字符即保留空白, 或使 用另一个指示符来显示不能显示的字符。应选择能够表示数据中所有字符的字体和字符集值进行显示。

在缺省情况下,"运行 SQL"支持标准 PDF 字体和"Adobe 亚洲"字体以便构建 PDF 输出。由于任何 PDF 查看器均需要有标准字体, 因些无需将其嵌入到 PDF 文档中。Adobe 提供了一组"亚洲"字体包, 用于显示含有简体中文、繁体中文、日语或韩国语字符的文本。"运行 SQL"支持创建含用这些字体的文 档,但是不支持将这些字体嵌入文档中。如果要使用这些字体,则需要在用于查看文档的计算机上安装 相应的字体包。这些字体包可以从 Adobe 的 Web 站点 www.adobe.com 下载。

使用"其它 PDF 字体目录"定制设置可以将其它字体添加到可用字体列表中。支持的字体类型为:

• Adobe 类型  $1 \ncong k$  (\*.afm)

为了将类型 1 字体嵌入文档中,类型 1 字体文件 (\*.pfb) 需要与字体规格文件 (\*.afm) 处于相同目 录中。如果只有字体规格文件可用,则可以使用该字体创建文档,但是用于查看文档的计算机需要安 装该字体。类型 1 字体仅支持单字节编码。

• TrueType 字体 (\*.ttf) 和 TrueType 字体集合 (\*.ttc)

嵌入 TrueType 字体和 TrueType 字体集合是可选操作。在嵌入 TrueType 字体时,仅嵌入表示数据所 需的部分字体。从字体文件中检索可用字符集编码列表。除检索到的编码之外,还可以使用多语言

<span id="page-50-0"></span>"标识 - H"编码。使用此编码时, 字体始终嵌入文档中。您可以嵌入支持双字节字符集的 TrueType 字体, 作为"Adobe 亚洲"字体的备用字体。这样会生成较大的文档, 但是用于查看文档的计算机不需 要安装字体

如果当前请求的语言环境为希伯莱语或阿拉伯语, 则"运行 SQL"支持构建含有双向数据的 PDF 文 档。

#### 带有参数标记的语句

"运行 SOL"支持包含参数标记的 SOL 语句。有两种创建这种类型语句的方法。第一种方法是通过 SOL 向导。SOL 向导支持条件值的参数标记。除了将条件值指定为请求的一部分的选项外,SOL 向导还提供 在请求运行时提示条件值的选项。SOL 向导处理构建页以提示条件值以及处理构建包含参数标记的 SOL 语句。

创建带有参数标记的 SQL 语句的第二种方法是使用"运行 SQL"手工输入语句。此选项要求保存请求。 不能直接从"运行 SQL"运行请求, 也不能将请求与"运行我的请求中的链接"一起运行。 "运行 SQL 请求"(iWADbExec)URL 接口必须用来传递参数标记的值。必须对语句中的每个参数标记都指定一个 URL 参数。URL 参数必须命名为 iwaparm\_x, 其中 x 是参数索引。iwaparm\_1 用于第一个参数标记, 而 iwaparm\_2 用于第二个参数标记, 依此类推。例如:

```
http://server:port/webaccess/iWADbExec?request=promptedRequest&iwaparm 1=
Johnson&iwaparm 2=500
```
调用 "运行 SQL 请求" (iWADbExec)URL 接口以传递参数标记的值的一种方法是使用 HTML 表单。 输入字段可用来对用户提示值。这些字段的名称必须遵循上面提到的 URL 参数命名约定。请求名可作为 隐藏参数存储在表单中。表单操作必须指定"运行 SQL 请求"(iWADbExec)URI。当提交表单时,将 使用指定的值构建 URL、调用 iSeries Access for Web 和执行请求。样本 HTML 源显示如下:

```
<HTMI ><RODY><FORM action="http://server:port/webaccess/iWADbExec" method="get">
  Enter a customer name and press <B>OK</b> to retrieve account information.
-br<input type="text" name="iwaparm 1" value=""/>
   <input type="submit" name="ok" value=" OK "/>
  <input type="hidden" name="request" value="promptedRequest"/>
 </FORM></BODY>
</HTML>
```
注: 有关重要法律信息,请阅读第 75 页的附录 B, 『 代码免责信息 』。

#### 将数据复制到表中

如果正在将数据复制至表并且要复制的文件是 XML 文档,则它必须使用简洁格式。此格式可以包含嵌入 模式元素及其支持元素,也可以不包含此类元素。在它的最简单格式中,必须按如下所示构造 XML 文 档.

注: 有关重要的法律信息, 请阅读代码免责。

```
<?xml version="1.0" encoding="utf-8" ?>
<QiwaResultSet version="1.0">
   <RowSet>
      <Row number="1">
         <Column1 name="FNAME">Jane</Column1>
         <Column2 name="BALANCE">100.25</Column2>
      </ROW>
      <Row number="2">
         <Column1 name="FNAME">John</Column1>
```

```
<Column2 name="BALANCE">200.00</Column2>
      </Row>
  </RowSet>
</QiwaResultSet>
```
注: 有关重要法律信息, 请阅读第 75 页的附录 B, 『代码免责信息』。

此格式由 XML 伪指令组成、随后是根元素 QiwaResultSet。如果未在 XML 伪指令中指定编码属性、则 "将数据复制到表中"将假定文档以 utf-8 形式进行编码。root 元素包含版本属性。此 XML 格式相对应 的版本为 1.0. RowSet 元素是一个适用于符合条件的所有数据行的容器。这些数据行包含在"行"元素 中。每个"行"元素均必须具有唯一的数字编号属性。每个"行"元素中包含一个或多个"列"元素。 行中的每列元素必须是唯一的。可以通过添加连续的数字后缀来实现此目的。例如, Column1、Column2、Column3 和 Columnx、其中"x"为行中的列编号。每列还必须具有名称属性。该名 称与服务器上关系表中的列名称一致。如果使用此简单格式、因为文档并不包含模式、所以必须关闭 '验证带模式的文档'设置。

虽然并不需要, 但是"XML 模式"可以包含在文档中。检查"运行 SQL"生成的 XML 文档, 以便了解 模式是如何组织的。此外、有关 XML 模式的附加信息、请访问"万维网协会"的 Web 站点:  $http://www.w3.org.$ 

#### 返回到主数据库主题

#### 限制

# 数据库限制

常规

iSeries Access for Web 只支持使用 IBM Toolbox for Java JDBC 驱动程序访问数据库服务器。虽然其 它驱动程序也可以工作, 但这是个不受支持和未经测试的环境。

iSeries Access for Web 首选语言设置不用于数据库连接。因此, 所有从数据库服务器接收的消息将使用 从用户概要文件的 LANGID 和 CNTRYID 派生出来的语言, 此用户概要文件用于启动 WebSphere Application Server<sub>。</sub>

#### 表

表列表返回关系数据库表、别名、具体查询表和视图。不返回非关系数据库表。

#### 插入表记录限制

- "插入"不支持二进制大对象(BLOB)和类型为标度列的整数。"插入"确实支持字符大对象 (CLOB)列类型, 但是输入一个非常大的值可能会潜在消耗所有浏览器内存。"插入"支持 iSeries 服务器支持的所有其它列类型。
- "插入"仅支持设置数据链路的 URL 部分。
- "插入"不支持插入空列值,除非字段的缺省值为空,而且字段值未被更改。

#### 更新表记录限制

- "更新"不支持二进制大对象(BLOB)和类型为标度列的整数。"更新"确实支持字符大对象 (CLOB) 列类型, 但是输入一个非常大的值可能会潜在消耗所有浏览器内存。"更新"支持 iSeries 服务器支持的所有其它列类型。
- "更新"仅支持设置数据链路的 URL 部分。

• "更新"不提供插入空列值的方法。但是, 如果列具有空值, 而且字段留空, 则列值将保留空 值。

## **KP SQL**

如果安装了 NCompass DocActive 插件, 则不能从 Netscape 浏览器运行已保存的 MS Excel 3 或 MS Excel 4 请求。可以使用"运行 SQL"按钮动态地运行这些请求。

在使用 Internet Explorer 的 Windows 2000 上, 如果已安装了 Microsoft Excel 并且尝试将结果写人 MS Excel 3、MS Excel 4 或 MS Excel XML, 则将提示您再次登录到 iSeries 服务器。这将导致使用附加 的许可证。此情况仅在您首次尝试将 Excel 文件装入浏览器时出现。另外,您还可以选择在不运行请求的 情况下保存请求,运行已保存的请求以及将结果重定向到文件中。可通过右键单击"运行"链接并选择 "目标另存为"选项来执行此操作。在保存 SQL 输出文件之后, 可以使用 Microsoft Excel 或一些其它 应用程序来装入它。

如果选择 PDF 作为输出类型,并且 SQL 语句将生成大量的列,则输出结果可能会因为过分压缩而不能 读取,或者可能是一个空白页。在此情况下,使用不同的页面大小、选择不同的输出类型或修改 SQL 语 句来返回列的子集。

如果正在使用 Opera 浏览器, 并且输出包含非常长的列数据, 则数据在显示时可能会被截断。

如果使用 Microsoft Internet Explorer, 并且选择 PDF 作为输出类型, 则会获得空白页而不是 SQL 输出, 请尝试下列其中一种应对措施以避免出现此问题:

- 确保已经安装了最新版本的 Microsoft Internet Explorer。
- 不直接从"运行 SQL"运行请求,而是通过"我的请求"来保存请求并使用"运行"操作。
- 更改 Adobe Acrobat Reader 配置以在单独的窗口中(而不是浏览器中)显示阅读器。

字符大对象(CLOB)列类型的限制

- 具有最大单元大小限制的输出类型,例如 Microsoft Excel 和 Lotus 1-2-3 V1, 如果数据超出最大单元 大小, 则它们将会截断数据。
- 其它输出类型不会截断数据, 但是, 检索一个非常大的值可能潜在消耗所有浏览器内存。

#### **SQL** 向导

- 仅支持单一表选择。
- 不支持嵌套条件。
- 支持 iSeries 支持的列类型的构建条件,下列情况除外: 二进制大对象 (BLOB)、字符大对象 (CLOB) 和数据链路。

#### 将数据复制到表中

当使用 iSeries Access for Web XML 文档格式将数据复制至 iSeries 服务器上的表时,该文档的格式必 须与"运行 SQL"生成的 XML 格式相同。仅当文档被设置为"以此模式来验证文档"时才要求使用嵌 入式模式。

#### 我的请求

当创建了快捷方式时,连接信息直接使用快捷方式存储。因此,当更改原始请求中的连接时,快捷方式 不能找到新连接。

#### 异入请求

导入包含对文件成员引用的请求将导致从文件名中除去该成员。iSeries Access for Web 将仅提供对文件 (表)缺省成员的访问。

<span id="page-53-0"></span>Certain Data Transfer From AS/400 语句不能转换成可由 "SQL 向导" 修改的语句。 "SQL 向导" 不支 持构建或编辑包含 GROUP BY、HAVING 或 JOIN BY 子句的 SQL 语句。在此情况下, 您必须在"运行 SQL"面板上手工编辑结果语句。

"数据传输"有一个选项,用于指定是否将 ANSI 或 ASCII 数据写入 PC 文件或者从中读取。导入 iSeries Access for Web 中的请求将使用"数据传输"设置,并结合浏览器指定的语言和字符集来确定客户机文件 编码。这样做可能正确,也可能不正确。您可能需要手工更改此设置。

iSeries Access for Web 不会区分源物理文件和数据物理文件。导入的请求从源物理文件中选择所有列 (SELECT \*), 此请求将产生包含源物理文件中所有列的输出, 包括顺序和日期列。使用 Client Access Express 运行的同一请求产生只包含数据列的输出。

将 Client Access 数据传输导入 AS/400 中请求将数据复制到源物理文件时、该请求必须使用 FDF 文件。 导人功能不能检测出此种情况,也不会发出错误消息。但是,如果未使用 FDF,则所产生的"将数据复制 到表中"请求将不能正确执行。

iSeries Access for Web 不支持 Client Access 数据传输当前支持的所有文件类型。在某些情况下,"数 据传输"文件类型可能会映射至相应的 iSeries Access for Web 文件类型。如果找不到相应的文件格式, 导入将会失败。

Client Access 数据传输中一些可用的输出选项在 iSeries Access for Web 中不可用。这些选项将被忽略。

#### **5X[=](#page-47-0)w}]bwb**

#### 注意事项

# 下载

iSeries Access for Web 提供了对受管文件分发的支持。可以执行的任务列表显示在下面。可以使用定制功能来 限制这些任务中的任何任务。

## 下载

可以显示可下载文件的列表。从该列表中,文件可被下载至工作站。下载文件还可由创建该文件的用 户、具有 \*SECADM 权限的用户或已授权管理该文件的用户管理。管理能力包括编辑名称、编辑描述、 更新文件、更新对文件的访问权以及从下载列表删除文件的能力。

#### **创建下载**

文件可被复制至 iSeries 服务器并可分发给其他 iSeries 用户。

#### 注意事项

无。

#### **限制**

无。

# 文件

iSeries Access for Web 提供了对访问 iSeries 服务器上的文件的支持。可以执行的任务列表显示在下面。可以 使用定制功能来限制这些任务中的任何任务。

### **/@D~**

可以显示和浏览集成文件系统中的目录列表。从该列表中,可以查看、下载或用电子邮件发送文件。对

重命名、复制和删除文件和目录提供了管理功能。对压缩和解压缩文件提供了支持。可以创建新目录。 可以从本地文件系统将文件上载至集成文件系统。还具有对集成文件系统中对象的编辑权限和更改所有 权的支持。

# 文件共享

可以显示和浏览 iSeries NetServer 文件共享的列表。从该列表中,可以查看、下载或用电子邮件发送文件。 对于读写共享, 其它可用功能包括重命名、复制和删除文件和目录。还提供了对压缩和解压缩文件的支 持。可以创建新目录。可以从本地文件系统将文件上载至读写共享。还具有对读写文件共享中对象的编 辑权限和更改所有权的支持。

**"bBn**

**限制** 

# **D~"bBn**

### $\overline{AB}$  - 类型 (MIME 类型) 映射

iSeries Access for Web 使用文件扩展名来确定文件内容 - 类型 (MIME 类型)。浏览器使用文件内容 - 类型来确定如何以最佳效果显示信息。例如,扩展名为 .htm、.html 或 .txt 的文件显示在浏览器窗 口中。浏览器还将尝试确定对特定文件内容 - 类型使用何种浏览器插件。扩展名为 .pdf 的文件将使浏 览器尝试装入 Adobe Acrobat Reader。

iSeries Access for Web 提供了将包括的文件扩展名扩展或重设为文件内容 - 类型映射的方法。这些重 设根据实例进行。对于为其配置了 iSeries Access for Web 的每个 Web 应用程序服务器 (WebSphere 和 ASF Tomcat)实例, 可以重设包括的文件扩展名内容 - 类型映射。

要重设包括的映射、请创建一个称为 extension.properties 的文件、并将该文件放置在下列其中一个位 置处的集成文件系统中:

- v /QIBM/UserData/Access/Web2/*application\_server*/*instance\_name*/config
- (适用于 WAS50base 环境): /QIBM/UserData/Access/Web2*/application\_server/instance\_name/ server\_name*/config

在 /QIBM/ProdData/Access/Web2/config/extension.properties 处提供了一个示例, 可以将其复制至 UserData 树。

将 *application\_server* 替换为:

- was40adv (适用于 WebSphere 4.0 Advanced Edition 配置)
- was40sng (适用于 WebSphere 4.0 Advanced Single Server Edition 配置)
- was50base (适用于 WebSphere Application Server Base Edition V5.0)
- was50exp (适用于 WebSphere Application Server Express Edition V5.0)
- asftomcat (适用于 ASF Tomcat 配置)

将 instance name 替换为使用 QIWA2/CFGACCWEB2 命令配置的 Web 应用程序服务器实例的名称以 配置 iSeries Access for Web.

下列是一些 extension.properties 项的示例:

- $\cdot$  out=text/plain
- lwp=application/vnd.lotus-wordpro

<span id="page-55-0"></span>有关文件内容 - 类型列表, 请参阅 ftp://ftp.isi.edu/in-notes/iana/assignments/media-types/media-types。

## **D5b~q(QDLS)D~53GG**

用户必须在系统目录中登记才能使用 iSeries Access for Web 访问"文档库服务" (QDLS)文件系统。下面列 示了登记用户所需的步骤。如果用户先前已登记或不需要访问 QDLS 文件系统, 则这些步骤不是必需的。用户 在不具有对 QDLS 文件系统的访问权的情况下仍可使用 iSeries Access for Web 的文件功能。

1. 在 iSeries 命令提示符处输入 GO PCSTSK<sub>。</sub>

#### **< 5-1. Client Access Nq(GO PCSTSK)**

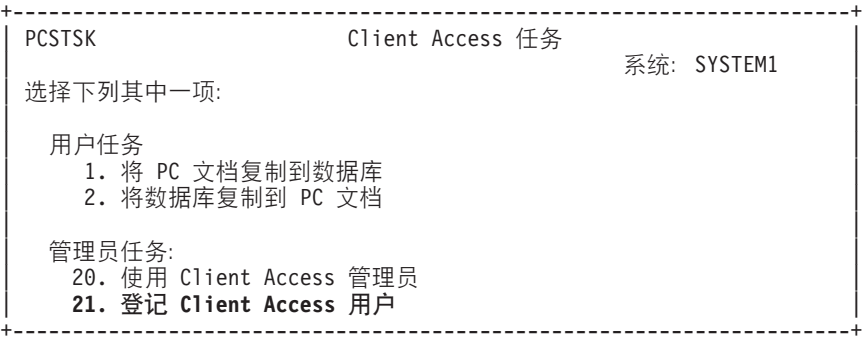

2. 选择"登记 Client Access 用户"选项。

## **图 5-2.** "登记 Client Access 用户"屏幕

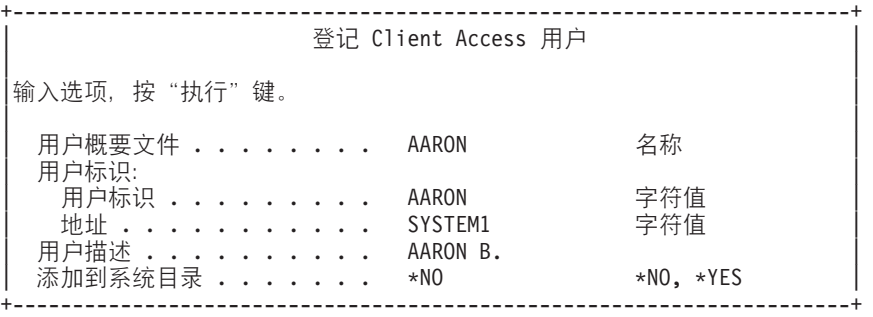

- 3. 为以下各项输入正确的信息:
	- 用户概要文件(名称)
	- 用户标识(通常与用户概要文件名称相同)
	- 用户地址(通常与系统名称相同)
	- 用户描述
	- 添加至系统目录(如果您想使用 QDLS 文件系统, 请使用 \*YES)

有关输入字段的完整描述,请参阅联机帮助。

4. 重复步骤 1-3, 在"目录项数据库"中登记其他用户。

# **文件限制**

**D~s!**

目前在执行"复制文件"功能过程中, 对在服务器上创建的文件的最大限制为 2147483647 字节 (约 2  $GB$ ).

### <span id="page-56-0"></span>**URL** 大小

某些浏览器实现限制了可以使用的 URL 总体大小, 这将间接限制"浏览文件"和"浏览共享功能"可以 使用的完全合格的文件名 (路径与文件名相结合) 的大小。例如,对于 Microsoft Internet Explorer 来说, URL 限制为大约 2K, 对于 Opera 和 Netscape 限制大约为 4K。

# 作业

iSeries Access for Web 提供了对访问 iSeries 服务器上的作业的支持。可以执行的任务列表显示在下面。可以 使用定制功能来限制这些任务中的任何任务。

## **w5M~qww5**

可以显示用户作业的列表。可以使用过滤器定制该列表中显示的作业集。还可以显示服务器作业列表。 从这两个列表的任何一个,可以对每个作业检索作业属性。可以挂起、释放和结束活动作业。可以对活 动作业显示作业记录。可以对已完成作业显示打印机输出。

#### 注意事项

无。

## **限制**

 $\ddot{\pi}$ .

# **J~**

可以从 iSeries Access for Web 中的几个地方 (包括"数据库"、"文件"和"命令")使用邮件功能。当项 保存在个人文件夹中时, 或当用户的文件夹已达到大小阈值时, 您还可以将电子邮件通知发送给用户。

#### **注意事项**

要使用"邮件"功能, 必须首先具有电子邮件地址并且为用户概要文件配置了 SMTP 服务器。定制应用来设置 这些值。需要管理员访问权来设置 SMTP 服务器值。还可能需要管理员访问权来设置电子邮件地址。

# **限制**

无。

# **消息**

iSeries Access for Web 提供了对访问 iSeries 服务器上的消息的支持。可以执行的任务列表显示在下面。可以 使用定制功能来限制这些任务中的任何任务。

#### 显示消息

可以显示 iSeries Access for Web 认证的用户的消息队列中的消息列表。还可以显示系统操作员消息队列 中的消息列表。从消息列表中,可以查看消息文本和消息信息。还可以应答和删除消息。

#### $#$  送消息和通知

文本消息可发送至用户概要文件或消息队列。消息可以是参考消息或查询消息。中断消息可发送至 iSeries 工作站。Sametime 通知还可发送至 iSeries Access for Web Sametime 用户。

## **消息队列**

可以显示 iSeries 服务器上消息队列的列表。从该列表中,可以选择消息队列并且可以管理已选择队列中 的消息。还可以从服务器删除消息队列。

## <span id="page-57-0"></span>注意事项

为了发送 Sametime 通知, 必须满足下列条件:

- 必须标识要使用的 Sametime 服务器。使用 Sametime 定制设置来配置此信息。
- 每个通知收件人必须在 Sametime 服务器上具有已注册的用户名。
- 必须为每个通知收件人的已注册用户名设置 Sametime 用户策略。
- · Sametime 客户机和服务器代码必须为版本 3.0 或更新版本。
- iSeries 服务器的 IP 地址必须在 Sametime 服务器的可信 IP 列表中。如果 iSeries 服务器具有多个 IP 地 址, 则必须将所有 IP 地址都添加至该列表。要将 IP 地址添加至可信 IP 列表, 编辑 Sametime 服务器的 数据目录中的 sametime.ini 文件并将以下行添加至该文件的 Config 部分:

[Config]

VPS\_TRUSTED\_IPS="trusted IP addresses separated by commas"

注: 有关重要法律信息, 请阅读第 75 页的附录 B, 『代码免责信息』。

限制

消息只能发送至包含在库名中有九个或更少字符的库中的消息队列。

# 我的主页

iSeries Access for Web 会传递缺省主页, 当访问主页 (http://<server name>/webaccess/iWAHome) 时即会显 示。缺省主页设计为突出显示产品功能的起始点。它也可作为如何构建定制的主页或访问 iSeries Access for Web 功能的页的示例,要替换缺省主页,使用定制功能来将"主页 HTML"文件策略设置为新主页 HTML 文件的 名称。可以为单独用户、用户组或所有用户(\*PUBLIC)执行此主页替换。

#### 注意事项

限制

无。

# 我的主页注意事项

### 创建 HTML 文件

任何有效 **HTML** 文件都可用于主页文件。缺省主页文件 (/QIBM/ProdData/Access/Web2/html/homepage.html)可用作起始点, 但是由于此文件驻留在产品目录 中,所以不应直接修改它。此目录仅用于产品文件。如果将缺省主页文件用作起始点,则应将它复制至 /OIBM/UserData/Access/Web2 树或 iSeries 集成文件系统中的另一位置。然后, 可以对该文件的副本进行 修改。

\*PUBLIC、QEJBSVR (适用于 WebSphere)或 QTMHHTTP (适用于 Tomcat) 至少必须对主页文件和该 主页文件引用的任何文件具有 \*RX 权限。对于包含这些文件的目录, 也需要此权限。

如果映像作为用户定义的主页的一部分并且绝对路径用于映像文件、则必须配置 HTTP Server 以适应映 像文件。如果映像文件路径是包含主页 HTML 文件的路径的相对路径, 则不需要更改 HTTP Server 来 适应这些文件。映像文件不应放置在 /QIBM/ProdData/Access/Web2/html/images 目录中。此目录仅用于产 品映像文件。

#### 特殊标记

<span id="page-58-0"></span>iSeries Access for Web 支持主页 HTML 文件中的许多特殊标记。当遇到这些标记时, 将它们替换 为正确的内容。被替换的受支持的标记和内容如下所示。

## **%%TITLE%%**

替换为页的标题。

#### **%%USER%%**

替换为经认证的用户名。

#### **%%SYSTEM%%**

替换为正访问的 iSeries 的名称。

#### **%%VERSION%%**

替换为安装的 iSeries Access for Web 的版本。

#### **%%include list=file%%**

替换为表中的一组链接, 其中 file 标识包含要包括在该表中的列表项的文件。可以对单独用户、用 户组或所有用户(\*PUBLIC)定制要包括的项列表。当显示主页时,此标记被替换为当前用户概要 文件的一组适当链接。可以在 /OIBM/ProdData/Access/Web2/config/info.policies 中找到示例文件。缺 省主页使用 %%include list=file%% 标记引用此文件。

#### **%%include section=file%%**

替换为 HTML 片段, 其中 *file* 标识包含有关哪个文件包含要使用的 HTML 片段的信息的文件。 可以对单独用户、用户组或所有用户(\*PUBLIC)定制要包括的 HTML 部分。当显示主页时,此标 G ; f ; \* 1 0 C ' E \* D ~ D J 1 HTML , N # I T Z /QIBM/ProdData/Access/Web2/config/phone.policies 中找到示例文件。缺省主页使用 %%include section=file%% 标记引用此文件。

#### 模板文件

iSeries Access for Web 还提供了缺省模板文件。此文件位于 /QIBM/ProdData/Access/Web2/html/webaccess.html 中。模板文件用来在功能页上的 iSeries Access for Web 内容之前和之后显示 HTML 内容。缺省模板文件可替换为定制的模板文件以更改功能页的外观。要替换 缺省模板文件,使用定制功能来将"模板 HTML"文件策略设置为新模板文件的名称。可以对单独用户、 用户组或所有用户(\*PUBLIC)配置模板文件。

定制的主页文件的文件注意事项也适用于定制的模板文件。模板文件支持标题、用户、系统和版本标 记。模板文件还支持附加特殊标记: %%CONTENT%%。此标记被替换为页的功能内容。

# 我的文件夹

iSeries Access for Web 的每个用户都具有个人文件夹。该文件夹包含文件夹所有者或其他用户放置在其中的项。 iSeries Access for Web 中的多个功能提供了将操作结果存储在个人文件夹中的选项。例如, SQL 语句或 CL 命令的结果可存储在个人文件夹中。

可以执行的任务列表显示在下面。可以使用定制功能来限制这些任务中的任何任务。

## 我的文件夹

可以显示当前用户的个人文件夹中的项列表。从该列表中,可以打开文件夹项、用电子邮件发送它或将 它复制至另一文件夹或集成文件系统。提供了管理功能来重命名、删除和将项标记为已打开或未打开。

## <span id="page-59-0"></span>注意事项

定制可用来限制用户的文件夹的大小或限制用户的文件夹中项的数目。定制还可用来当将项放置在用户的文件 夹中时或当文件夹已达到大小或项计数阈值时设置邮件或 Sametime 通知。

# 限制

无。

# 其它

iSeries Access for Web 提供了一组实用程序, 在使用 iSeries Access for Web 的其它功能时这些实用程序很 有用。可以执行的任务列表显示在下面。可以使用定制功能来限制这些任务中的任何任务。

# 关于

可以显示有关 iSeries Access for Web 和它正在其中运行的环境的信息。

## 书签

可以使用 iSeries Access for Web 导航选项卡中的每个链接的项来创建书签文件。

## 更改密码

可以使用 iSeries Access for Web 更改已登录用户概要文件的密码。

## 连接池状态

iSeries Access for Web 维护 iSeries 服务器连接的池。可以显示连接用法和可用性的总结。连接用法的 详细信息还对池中的每个用户和 iSeries 服务器对可用。从此详细列表中, 可以从池中清除所有用户 / 服 务器对的连接。定制可用来配置连接池的设置。

## 跟踪

跟踪功能可用来帮助问题确定。如果发现问题、则"IBM 服务"可提供有关这些功能的信息。

## 注意事项

无。

## 限制

无。

# 打印

iSeries Access for Web 提供了对访问 iSeries 服务器上的假脱机文件、打印机、打印机共享和输出队列的支持。 它还提供了对将 SCS 和 AFP™ 打印机输出自动转换为 PDF 文档的支持。可以执行的任务列表显示在下面。 可以使用定制功能来限制这些任务中的任何任务。

# 打印机输出

可以显示当前用户所拥有的假脱机文件列表。从该列表中,可以 PNG、TIFF、PCL 和 AFP 格式查看 SCS 和 AFP 输出。ASCII 输出可下载至浏览器。可以使用假脱机文件内容创建 PDF 文档。可以在浏览器中 查看这些文档,它们被放置在个人文件夹中,或作为电子邮件附件发送给某个人。还提供了选项以对打 印机输出执行下列操作: 挂起、删除、打印下一个、移至另一打印机、移至另一输出队列、发送至另一 服务器、更改属性或复制至数据库文件。

## 打印机和共享

可以显示 iSeries 服务器上的打印机列表。可以使用打印机名称过滤器来限制该列表中显示的打印机集合。

还可以显示 iSeries NetServer 打印机共享的列表。从这些列表中,可以访问打印机的打印机输出。可以查 看打印机状态信息。可以查看和应答等待打印机作业的消息。还可以挂起、释放、启动和停止写程序作 业。

# PDF 打印机

可以创建 PDF 打印机将 SCS 和 AFP 打印机输出自动转换为 PDF 文档。可以显示已配置 PDF 打印 机的列表。从该列表中,可以启动和停止打印机。可以使用 PSF 配置对象的内容更改或覆盖打印机的配 置。PDF 打印机的所有者可以允许附加用户访问打印机或更改打印机的所有者。还可由所有者删除 PDF 打印机。

注: 为了使用 PDF 打印机, 必须在 iSeries 服务器上安装 IBM Infoprint Server (5722IP1).

#### PDF 打印机输出

可以显示 PDF 打印机所转换的当前用户对其具有权限的文档列表。从该列表中,可以显示与每个已转换 假脱机文件相关联的作业信息。可以查看这些文档、删除它们、将它们复制至个人文件夹、复制至 iSeries 集成文件系统或作为电子邮件附件发送给某个人。

#### 互联网打印机和共享

可以显示 iSeries 服务器上的互联网打印机列表。还可以显示互联网打印机共享(使用 IBM IPP Server Administrator 界面配置的互联网打印机) 列表。从这些列表中, 可以查看打印机状态、打印机配置信息和 用来打印到每个打印机的 URL。可以访问每个打印机的打印机输出。还可以启动和停止打印机。有关 IBM

Internet Printing Protocol 的更多信息, 请参阅 Printer Device Programming

#### 输出队列

可以显示 iSeries 服务器上的输出队列的列表。可以使用库和队列名称过滤器来限制该列表中显示的队列 集。从该列表中,可以杳看每个队列上的文件数和与每个队列相关联的写程序。可以杳看队列状态信 息。可以访问队列上的打印机输出。还可以挂起和释放队列。

### 注意事项

#### 限制

# 打印注意事项

#### PDF 打印机

如果想要使用新的"PDF 打印机"功能, 则需要 IBM Infoprint Server。

#### 打印机输出的 PDF 转换

iSeries Access for Web 可以进行两种 PDF 转换: IBM Infoprint Server (5722-IP1) 或 TIFF 转换。IBM Infoprint Server 是单独购买的产品, 它使 iSeries Access for Web 用户可以创建传递文档精确度的纯文 本 PDF 文件, 同时也保留了在文档中浏览的功能。如果您安装了 IBM Infoprint Server, 则 iSeries Access for Web 会自动检测和使用它。如果您未安装 IBM Infoprint Server,则假脱机文件的每一页均会转换为 图像。这些图像会成为 PDF 文档的页。您无法编辑或搜索这些页面中的内容。

#### 注:

- 1. IBM Infoprint Server 可能会更改当前用户列表中的假脱机文件的顺序。它也可能会更改创建日期和时 间以及开始和完成的日期与时间。
- 2. 假脱机文件必须处于"暂停"、"就绪"或"保存"状态才能被 IBM Infoprint Server 打印。

## <span id="page-61-0"></span>使用 Netscape 查看可导致未知文件类型错误

为了避免此问题,考虑下列各项:

- 当使用 AFP 格式预览时, 选择检取 App, 然后选择适当的可执行文件, 例如, 选择 C:\Program Files\IBM\Client\_Access\AFPVIEWR\ftdwinvw.exe。
- 使用"iSeries Access for Web 下载"功能下载"AFP 查看器"插件或从 http://www.printers.ibm.com/R5PSC.NSF/web/afpwb 安装该插件。此插件同时支持打印 SCS 和 AFP 文 件。

必须安装杳看器才能以 PCL 或 TIFF 形式杳看打印机输出。

# 打印限制

使用 PNG 和 TIFF 预览选项查看任何假脱机文件

对于 V5R2M0 OS400, 下列 PTF 是必需:

- · SI09732
- $\cdot$  SI09804

## 查看 AFP 数据

当以 PNG、TIFF 或 PCL 形式查看时, AFP 数据可能不能正确显示。如果数据是使用某个 IBM AFP 打 印机驱动程序创建的并且该驱动程序的文档缺省设置中的"将文本作为图形打印"选项设置为"否", 则"字体"设备设置必须设置为 EBCDIC 代码页。

## 使用 AFP 查看器查看假脱机文件

将不会显示 AFP 假脱机文件中的外部资源。

# 第 4 部分 管理并定制 iSeries Access for Web

有关定制 iSeries Access for Web 的信息, 请参阅第41页的 『 定制 』。

有关管理 iSeries Access for Web 的信息, 请参阅下列主题:

#### 保存和恢复 iSeries Access for Web

此主题提供保存和恢复 iSeries Access for Web 的必要步骤。

#### NLS 注意事项

了解如何更改 iSeries Access for Web 显示信息所用的语言。

# <span id="page-64-0"></span>**Z 10 B #fMV4 iSeries Access for Web**

iSeries Access for Web 可以移植到其它 iSeries 服务器上, 但是在保存和恢复 iSeries Access for Web 之前需 要复查注意事项。

使用 SAVLICPGM 和 RSTLICPGM 命令可以将 iSeries Access for Web 保存和恢复至其它 iSeries 服务器。 使用这些命令和使用安装介质(CD)安装 iSeries Access for Web 的效果相同, 但优点是已应用的任何 PTF 是从源服务器保存并恢复至目标服务器的。

在运行 RSTLICPGM 命令之后, 必须首先配置和启动 iSeries Access for Web, 然后才能使用它。有关更多信 息, 请参阅第13 页的第 4 章, 『先决条件、安装和设置核对表』。

SAVLICPGM 和 RSTLICPGM 将不会保存任何用户生成的数据。如果用户数据需要移植到其它服务器、则在 将 iSeries Access for Web 恢复到目标服务器后, 需要保存和恢复文件系统 /QIBM/UserData/Access/Web2 目 录。

# <span id="page-66-0"></span>第 11 章 NLS 注意事项

iSeries Access for Web 显示来自多种源的信息。这些源包括:

- $\cdot$  OS/400
- JDBC 驱动程序
- WebSphere Application Server
- iSeries Access for Web

这些源中有些能够提供多种语言的信息或以特定语言方式表述的格式信息。此特定语言信息包括表单、错误消 息、帮助、格式化日期和时间以及分类列表。当语言选项可用时、则每次都要尝试选择适合用户的语言。所选 择的语言通常会影响来自其它源的信息的语言和格式。然而,不保证来自特定源的信息一定会使用所选的语 言,或所有的信息都一定会使用同一种语言。

源自 OS/400 的消息和帮助可能没有使用所选的语言, 这取决于安装在 iSeries 上的语言版本。如果所选语言没 有安装在 iSeries 上, 则 iSeries Access for Web 显示的 OS/400 消息将使用 OS/400 的主语言。

#### 语言和字符集选择

此部分中的信息不会应用于 WebSphere Portal Server 环境。在门户网站环境中,语言和字符集是由 WebSphere Portal Server 确定的。

iSeries Access for Web 使用下列方法以选择合适的语言和字符集。

首先, 从以下源中汇集了可能用到的语言的选项列表:

- iSeries Access for Web "locale=" 参数。
- iSeries Access for Web "首洗语言"首洗项。
- 浏览器语言配置 (HTTP 接受的语言标题)。
- iSeries 用户概要文件语言标识。
- Java 虚拟机缺省语言环境。
- Java 虚拟机缺省语言环境。

其次, 从下列源中汇编可接受的字符集的列表:

- iSeries Access for Web "charset=" 参数。
- iSeries Access for Web "首选字符集"首选项。
- 浏览器字符集信息(HTTP 接受的字符集标题)。
	- 注: 如果浏览器字符集信息 (HTTP 接受的字符集标题) 指示支持 UTF-8, 则可接受的字符集列表将会把 UTF-8 包括在浏览器支持的其它字符集之前。

第三步, 将检查潜在语言列表中的每个语言以确定该语言是否可用并且是否可以使用可接受的字符集列表中的 字符集代表该语言。

将选择可用的并且可以使用某个可接受的字符集代表的第一个语言。

将选择可代表该语言的可接受字符集列表中的第一字符集。

# 多语言信息

因为在 iSeries Access for Web 上所显示的信息来自多种源, 所以此信息有可能会使用多种语言。当多种语言 同时显示在浏览器上的时候,可能需要多语言字符集(例如 UTF-8)来正确显示所有字符。如果出现这种情况, "首选字符集"策略必须更改为"多语言 [UTF-8]"。

## CCSID 和 OS/400 消息

为了确保信息正确显示, 请确定用户概要文件的编码字符集标识(CCSID)设置适用于来自 OS/400 的消息。

# 第 5 部分 URL 接口

iSeries Access for Web 提供的功能可用于许多 URL 接口。

这些 URL 接口可以作为链接包括在 Web 页上以提供对 iSeries Access for Web 功能的直接访问。这些 URL 还可以作为对常用任务进行轻松访问的书签。

这些接口的完整文档可以在产品 Web 站点 [iSeries Access for Web](http://www.ibm.com/servers/eserver/iseries/access/web/) (http://www.ibm.com/servers/eserver/iseries/access/web/)上找到。

iSeries Access for Web 还支持在 [WebSphere](http://www.ibm.com/software/genservers/portaliseries/) Portal 环境中使用 URL 接口。对于更多信息, 请参阅 WebSphere [Portal Enable for iSeries](http://www.ibm.com/software/genservers/portaliseries/) (http://www.ibm.com/software/genservers/portaliseries/).

# **Z 12 B >} iSeries Access for Web**

要删除 iSeries Access for Web:

- 1. 注册到服务器。
- 2. 对所有 Web 应用程序服务器及其实例输入 QIWA2/RMVACCWEB2 (是为了运行 iSeries Access for Web 而对 它们进行配置的)。如果不知道已经执行了什么配置,请参阅 /QIBM/UserData/Access/Web2/instances.properties 文件以获取 Web 应用程序服务器和实例(在其中配置了要运行的 iSeries Access for Web)的列表。
- 3. 遵循 RMVACCWEB2 命令显示的任何指示信息。
- 4. 输入 GO LICPGM, 选项 12.
- 5. 向下逐页浏览安装的许可程序列表, 并且定位 5722-XH2。输入 4 以删除 5722-XH2。
- 6. 按执行键以删除许可程序产品。
- 注: 使用 iSeries Access for Web 时存储用户生成的数据的目录, /QIBM/UserData/Access/Web2, 将不会从服 务器删除。
### 第 13 章 iSeries Access for Web 的相关信息

以下列示与 iSeries Access for Web 主题相关的 Web 站点。

#### Web 站点

- IBM iSeries Access for Web 主页 (http://www.ibm.com/eserver/iseries/access/web/) 访问此站点以了解有关 iSeries Access for Web 的更多信息。
- iSeries Access for Web 自述文件 (http://www.ibm.com/eserver/iseries/access/web/readme.htm) 请访问此站点以获取该产品的重要信息或技术更改。
- Host Access Transformation Server (HATS) Limited Edition (http://www.ibm.com/servers/eserver/iseries/access/hatsle/) 访问此站点以获取关于 HATS LE 附加信息。
- IBM iSeries Access 主页 (http://www.ibm.com/eserver/iseries/access) 此 Web 站点包含关于 iSeries Access 的联机产品信息。
- $\cdot$  IBM  $\pm \overline{\pi}$ (http://www.ibm.com) 访问此站点以获取关于 IBM 产品、服务、支持和下载的信息。
- IBM iSeries 主页 (http://www.ibm.com/eserver/iseries) 了解有关 iSeries 服务器系列的信息。
- iSeries 导航器主页 (http://www.ibm.com/eserver/iseries/oper nav) iSeries 导航器是 Windows 客户机的强大图形界面。访问此 Web 站点以查看哪些 iSeries 导航器功能可用 于每个发行版。
- IBM 软件主页 · (http://www.ibm.com/software) 将此站点用作 IBM 软件、试用版和 Beta 版、软件新闻和关于购买软件和软件支持的信息的资源。
- IBM @server iSeries 支持 (http://www.ibm.com/eserver/iseries/support/) iSeries 和 AS/400 服务器的技术支持和资源。
- IBM Redbooks<sup> $m \neq \pi$ </sup> (http://www.redbooks.ibm.com) 请参阅此站点以获取附加的技能、技术诀窍和资料。

· APAR 信息

 $(\,$  http://www.ibm.com/eserver/iseries/access/web/infoapars.htm  $)$ 信息授权程序分析报告(信息 APAR)是一份电子文档,该文档用于交流在出版物、联机信息、关键的修订 信息或其它信息源中未找到的信息。

• WebSphere Portal Enable for iSeries (http://www.ibm.com/software/genservers/portaliseries/) 获取 WebSphere Portal Enable for iSeries 的概述。

# 第 6 部分 附录

### **M录 A.** 声明

本信息是为在美国提供的产品和服务编写的。

IBM 可能在其他国家或地区不提供本文档中讨论的产品、服务或功能特性。有关您当前所在区域的产品和服务 的信息, 请向您当地的 IBM 代表咨询。任何对 IBM 产品、程序或服务的引用并非意在明示或暗示只能使用 IBM 的产品、程序或服务。只要不侵犯 IBM 的知识产权、任何同等功能的产品、程序或服务、都可以代替 IBM 产品、程序或服务。但是, 评估和验证任何非 IBM 产品、程序或服务, 则由用户自行负责。

IBM 公司可能已拥有或正在申请与本文档内容有关的各项专利。提供本文档并未授予用户使用这些专利的任何 许可。您可以用书面方式将许可查询寄往:

IBM Director of Licensing IBM Corporation 500 Columbus Avenue Thornwood, NY 10594-1785 U.S.A.

有关双字节(DBCS)信息的许可查询, 请与您所在国家或地区的 IBM 知识产权部门联系, 或用书面方式将查 询寄往:

IBM World Trade Asia Corporation Licensing 2-31 Roppongi 3-chome, Minato-ku Tokyo 106, Japan

本条款不适用英国或任何这样的条款与当地法律不一致的国家或地区: International Business Machines Corporation "按现状"提供本出版物,不附有任何种类的 ( 无论是明示的还是暗含的 ) 保证,包括但不限于暗含的有关非 侵权、适销和适用于某种特定用途的保证。某些国家或地区在某些交易中不允许免除明示或暗含的保证。因此 本条款可能不适用于您。

本信息中可能包含技术方面不够准确的地方或印刷错误。此处的信息将定期更改;这些更改将编入本资料的新 版本中。IBM 可以随时对本资料中描述的产品和/或程序进行改进和/或更改, 而不另行通知。

本信息中对非 IBM Web 站点的任何引用都只是为了方便起见才提供的,不以任何方式充当对那些 Web 站点 的保证。那些 Web 站点中的资料不是 IBM 产品资料的一部分, 使用那些 Web 站点带来的风险将由您自行承 担.

IBM 可以按它认为适当的任何方式使用或分发您所提供的任何信息而无须对您承担任何责任。

本程序的被许可方如果要了解有关程序的信息以达到如下目的: (i)允许在独立创建的程序和其他程序(包 括本程序)之间进行信息交换, 以及(ii)允许对已经交换的信息进行相互使用, 请与下列地址联系:

IBM Corporation Software Interoperability Coordinator, Department 49XA 3605 Highway 52 N Rochester, MN 55901 U.S.A.

只要遵守适当的条件和条款,包括某些情形下的一定数量的付费,都可获得这方面的信息。

本资料中描述的许可程序及其所有可用的许可资料均由 IBM 依据 IBM 客户协议、IBM 国际软件许可协议或 任何同等协议中的条款提供。

此处包含的任何性能数据都是在受控环境中测得的。因此、在其他操作环境中获得的数据可能会有明显的不 同。有些测量可能是在开发级的系统上进行的、因此不保证与一般可用系统上进行的测量结果相同。此外、有 些测量是通过推算而估计的,实际结果可能会有差异。本文档的用户应当验证其特定环境的适用数据。

涉及非 IBM 产品的信息可从这些产品的供应商、其出版说明或其他可公开获得的资料中获取。IBM 没有对这 些产品进行测试, 也无法确认其性能的精确性、兼容性或任何其他关于非 IBM 产品的声明。有关非 IBM 产品 性能的问题应当向这些产品的供应商提出。

版权许可:

本信息包括源语言形式的样本应用程序,这些样本说明不同操作平台上的编程方法。如果是为按照在编写样本 程序的操作平台上的应用程序编程接口(API)进行应用程序的开发、使用、经销或分发为目的,您可以任何 形式对这些样本程序进行复制、修改、分发,而无须向 IBM 付费。这些示例并未在所有条件下作全面测试。因 此,IBM 不能相保或暗示这些程序的可靠性、可维护性或功能,用户如果是为了按照 IBM 应用程序编程接口 开发、使用、经销或分发应用程序, 则可以任何形式复制、修改和分发这些样本程序, 而无须向 IBM 付费。

#### 商标

下列各项是 International Business Machines Corporation 在美国和 / 或其他国家或地区的商标:

AFP AS/400 e (logo) IBM Infoprint Server iSeries Operating System/400 OS/400 Redbooks WebSphere 400

Lotus, 1-2-3 和 Sametime 是 International Business Machines Corporation 和 Lotus Development Corporation 在美国和 / 或其他国家或地区的商标。

Microsoft, Windows, Windows NT 和 Windows 徽标是 Microsoft Corporation 在美国和/或其他国家或地区 的商标。

Java 和所有基于 Java 的商标是 Sun Microsystems,Inc. 在美国和 / 或其他国家或地区的商标。

UNIX 是 The Open Group 在美国和其他国家或地区的注册商标。

其他公司、产品和服务名称可能是其他公司的商标或服务标记。

#### 用于下载和打印出版物的条款和条件

如果符合以下条款和条件并且由此您表示接受它们,则授予您使用您选择下载的出版物的准用权。

个人使用: 只要保留所有的专有权声明, 您就可以为个人、非商业使用复制这些出版物。未经 IBM 明确同意, 您不可以分发、展示或制作这些出版物或其中任何部分的演绎作品。

商业使用: 只要保留所有的专有权声明, 您就可以仅在企业内复制、分发和展示这些出版物。未经 IBM 明确同 意,您不可以制作这些出版物的演绎作品,或者在您的企业外部复制、分发或展示这些出版物或其中的任何部 分。

除非本准用权中有明确授权,不得把其他准用权、许可或权利(无论是明示的还是暗含的)授予这些出版物或 其中包含的任何信息、数据、软件或其他知识产权。

当使用这些出版物损害了 IBM 的利益, 或者根据 IBM 的规定, 未正确遵守上述指导说明时, 则 IBM 保留自 主决定撤销本文授予的准用权的权利。

您不可以下载、出口或再出口本信息,除非完全遵守所有适用的法律和法规,包括所有美国出口法律和法规。 IBM 对这些出版物的内容不作任何保证。这些出版物"按现状"提供,不附有任何种类的(无论是明示的还是 暗含的)保证,包括但不限于暗含的关于适销性和适用于某特定用途的保证。

所有资料的版权归 IBM 公司所有。

从此站点下载或打印出版物, 即表明您同意这些条款和条件。

## 附录 B. 代码免责信息

本文档包含编程示例。

IBM 授予您使用所有编程代码示例的非专属的版权许可, 您可以由此生成根据您的特定需要而定制的相似功能。

IBM 提供所有样本代码只是出于解释的目的。这些示例并未在所有条件下作全面测试。因此, IBM 不能担保或 暗示这些程序的可靠性、可维护性或功能。

此处包含的所有程序"按现状"提供,不附有任何形式的保证。特此明确声明免除任何暗含的非侵权和关于适 销和适用于某种特定用途的保证的责任。

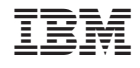

中国印刷